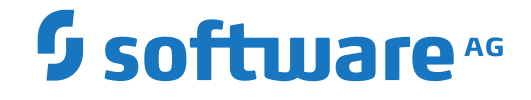

# **Entire Operations GUI Client**

**Entire Operations Version 5.5.2 CF 10 Freigabemitteilung (Release Notes)**

Version 5.5.2

März 2024

**ADABAS & NATURAL** 

Dieses Dokument gilt für Entire Operations GUI Client ab Version 5.5.2.

Hierin enthaltene Beschreibungen unterliegen Änderungen und Ergänzungen, die in nachfolgenden Release Notes oder Neuausgaben bekanntgegeben werden.

Copyright © 2006-2024 Software AG, Darmstadt, Deutschland und/oder Software AG USA, Inc., Reston, VA, USA, und/oder ihre Tochtergesellschaften und/oder ihre Lizenzgeber.

Der Name Software AG und die Namen der Software AG Produkte sind Marken der Software AG und/oder Software AG USA Inc., einer ihrer Tochtergesellschaften oder ihrer Lizenzgeber. Namen anderer Gesellschaften oder Produkte können Marken ihrer jeweiligen Schutzrechtsinhaber sein.

Nähere Informationen zu den Patenten und Marken der Software AG und ihrer Tochtergesellschaften befinden sich unter http://documentation.softwareag.com/legal/.

Diese Software kann Teile von Software-Produkten Dritter enthalten. Urheberrechtshinweise, Lizenzbestimmungen sowie zusätzliche Rechte und Einschränkungen dieser Drittprodukte können dem Abschnitt "License Texts, Copyright Notices and Disclaimers of Third Party Products" entnommen werden. Diese Dokumente enthalten den von den betreffenden Lizenzgebern oder den Lizenzen wörtlich vorgegebenen Wortlaut und werden daher in der jeweiligen Ursprungsprache wiedergegeben. Für einzelne, spezifische Lizenzbeschränkungen von Drittprodukten siehe PART E der Legal Notices, abrufbar unter dem Abschnitt "License Terms and Conditions for Use of Software AG Products / Copyrights and Trademark Notices of Software AG Products". Diese Dokumente sind Teil der Produktdokumentation, die unter http://softwareag.com/licenses oder im Verzeichnis der lizenzierten Produkte zu finden ist.

Die Nutzung dieser Software unterliegt den Lizenzbedingungen der Software AG. Diese Bedingungen sind Bestandteil der Produktdokumentation und befinden sich unter http://softwareag.com/licenses und/oder im Wurzelverzeichnis des lizenzierten Produkts.

#### **Dokument-ID: OGC-ONOPRELNOTES-552-20240304DE**

# Inhaltsverzeichnis

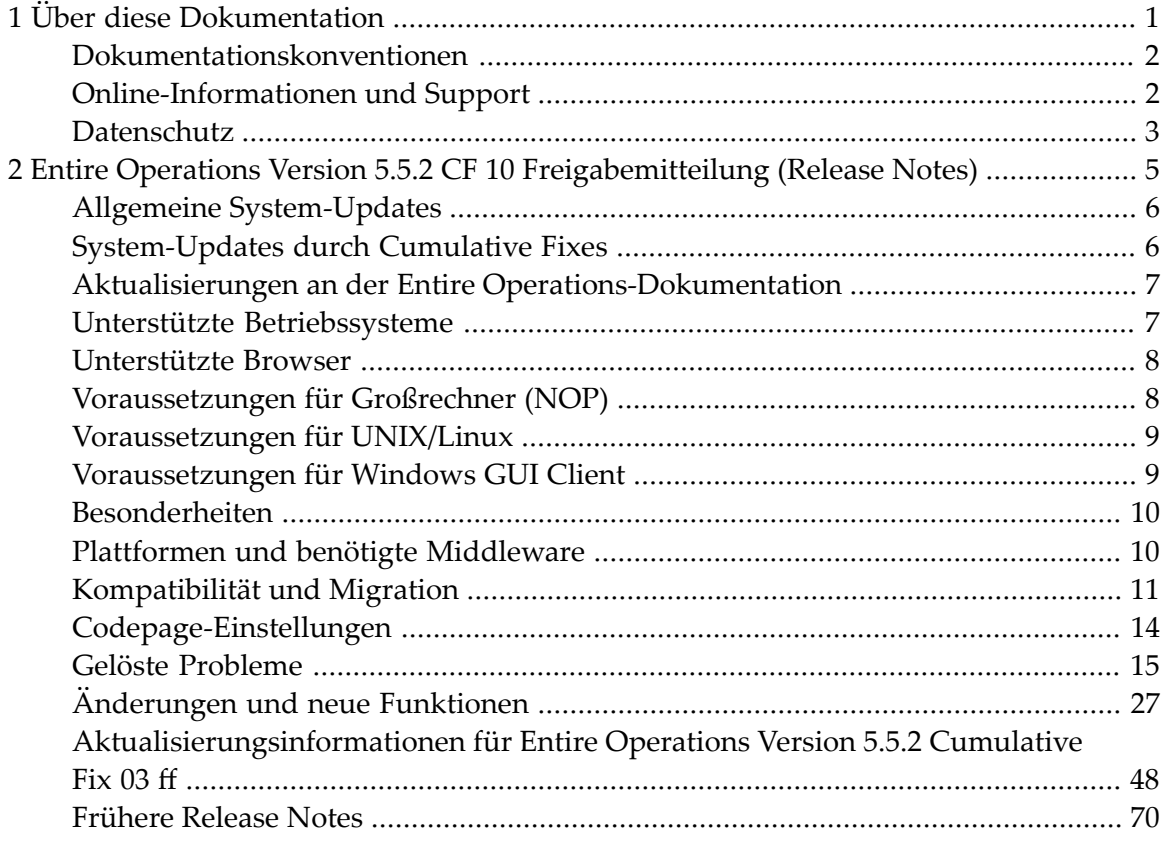

# <span id="page-4-0"></span> $\mathbf{1}$ Über diese Dokumentation

![](_page_4_Picture_9.jpeg)

# <span id="page-5-0"></span>**Dokumentationskonventionen**

![](_page_5_Picture_529.jpeg)

# <span id="page-5-1"></span>**Online-Informationen und Support**

### **Produktdokumentation**

Sie finden die Produktdokumentation auf unserer Dokumentationswebsite unter **[https://documen](https://documentation.softwareag.com/)[tation.softwareag.com](https://documentation.softwareag.com/)**.

Zusätzlich können Sie auch über **[https://www.softwareag.cloud](https://www.softwareag.cloud/)** auf die Dokumentation für die Cloud-Produkte zugreifen. Navigieren Sie zum gewünschten Produkt und gehen Sie dann, je nach Produkt, zu "Developer Center", "User Center" oder "Documentation".

# **Produktschulungen**

Sie finden hilfreiches Produktschulungsmaterial auf unserem Lernportal unter **[https://knowled](https://knowledge.softwareag.com/)[ge.softwareag.com](https://knowledge.softwareag.com/)**.

# **Tech Community**

Auf der Website unserer Tech Community unter **[https://techcommunity.softwareag.com](https://techcommunity.softwareag.com/)** können Sie mit Experten der Software AG zusammenarbeiten. Von hier aus können Sie zum Beispiel:

- Unsere umfangreiche Wissensdatenbank durchsuchen.
- In unseren Diskussionsforen Fragen stellen und Antworten finden.
- Die neuesten Nachrichten und Ankündigungen der Software AG lesen.
- Unsere Communities erkunden.
- Unsere öffentlichen Repositories auf GitHub and Docker unter **[https://github.com/softwareag](https://github.com/softwareag/)** und **[https://hub.docker.com/publishers/softwareag](https://hub.docker.com/publishers/softwareag/)** besuchen und weitere Ressourcen der Software AG entdecken.

# **Produktsupport**

Support für die Produkte der Software AG steht lizenzierten Kunden über unser Empower-Portal unter **[https://empower.softwareag.com](https://empower.softwareag.com/)** zur Verfügung. Für viele Dienstleistungen auf diesem Portal benötigen Sie ein Konto. Wenn Sie noch keines haben, dann können Sie es unter **[htt](https://empower.softwareag.com/register/)[ps://empower.softwareag.com/register](https://empower.softwareag.com/register/)** beantragen. Sobald Sie ein Konto haben, können Sie zum Beispiel:

- Produkte, Aktualisierungen und Programmkorrekturen herunterladen.
- Das Knowledge Center nach technischen Informationen und Tipps durchsuchen.
- Frühwarnungen und kritische Alarme abonnieren.
- <span id="page-6-0"></span>■ Supportfälle öffnen und aktualisieren.
- Anfragen für neue Produktmerkmale einreichen.

# **Datenschutz**

Die Produkte der Software AG stellen Funktionen zur Verarbeitung von personenbezogenen Daten gemäß der Datenschutz-Grundverordnung (DSGVO) der Europäischen Union zur Verfügung. Gegebenenfalls sind in der betreffenden Systemverwaltungsdokumentation entsprechende Schritte dokumentiert.

# <span id="page-8-0"></span> $\overline{2}$ Entire Operations Version 5.5.2 CF 10 Freigabemitteilung

# (Release Notes)

![](_page_8_Picture_12.jpeg)

Diese Freigabemitteilung informiert Sie über neue Funktionalität, Verbesserungen und Änderungen, die mit Entire Operations Version 5.5.2 CF 03 bis CF 10 eingeführt wurden.

Falls nichts anderes angegeben ist, betrifft diese Freigabemitteilung die Version 5.5.2 für Entire Operations (NOP) und den Entire Operations GUI Client (OGC) auf allen unterstützten Plattformen. Diese Freigabemitteilung wird zeitnah aktualisiert mit Informationen über gelöste Probleme und neue und geänderte Merkmale, die als kumulative Cumulative Fixes (CF) zur Verfügung gestellt wurden.

Dieses Dokument ersetzt die Release Notes für Entire Operations Version 5.5.1.

#### **Hinweis**

- Ab Natural for Linux and Cloud Version 9.2 werden UNIX-Plattformen nicht mehr unterstützt. Stattdessen fördert die Software AG Anwendungen für Linux und Cloud. Einige Add-On-Produkte laufen jedoch noch mit älteren Versionen von Natural und können daher weiterhin UNIX-Plattformen unterstützen.
- <span id="page-9-0"></span>■ Ab Natural for Mainframes Version 9.2 werden BS2000- und VSE-Plattformen nicht mehr unterstützt. Stattdessen fördert die Software AG Anwendungen für z/OS oder das Re-Hosting auf Linux und Cloud. Einige Add-On-Produkte laufen jedoch noch mit älteren Versionen von Natural und können daher weiterhin BS2000- oder VSE-Plattformen unterstützen.

# **Allgemeine System-Updates**

<span id="page-9-1"></span>Zusätzlich zu neuen oder geänderten Funktionen ist jede Freigabe von Entire Operations und dem Entire Operations GUI Client mit Pflegekorrekturen und Verbesserungen an internen Funktionen und Textfeldern auf Bildschirmen und in Fenstern der zeichenorientierten (CUI) und grafischen (GUI) Benutzungsoberflächen verbunden.

# **System-Updates durch Cumulative Fixes**

Diese Freigabemitteilung wird zeitnah aktualisiert mit Informationen über gelöste Probleme und neue und geänderte Merkmale, die als kumulative Cumulative Fixes (CF) zur Verfügung gestellt wurden.

# **System-Update-Informationen ab CF 03**

Informationen über gelöste Probleme und neue und geänderte Merkmale, die ab Cumulative Fix 03 von Entire Operations Version 5.5.2 zur Verfügung gestellt wurden, sind im folgenden Abschnitt aufgeführt:

■ *[Aktualisierungsinformationen](#page-51-0) für Entire Operations Version 5.5.2 Cumulative Fix 03 ff*.

#### **System-Update-Informationen bis CF 02**

Informationen über gelöste Probleme und neue und geänderte Merkmale, die mit Entire Operations Version 5.5.2, einschließlich Cumulative Fixes 01 und 02, zur Verfügung gestellt wurden, sind in folgenden Abschnitten beschrieben:

- *Gelöste [Probleme](#page-18-0)*
- <span id="page-10-0"></span>■ *[Änderungen](#page-30-0) und neue Funktionen*

# **Aktualisierungen an der Entire Operations-Dokumentation**

Die Entire Operations-Dokumentation ist in den Formaten HTML und PDF im Bereich **Documentation** auf der Software AG Empower Web Site *<https://empower.softwareag.com/>* verfügbar (Anmeldung bei Empower erforderlich). Die dort veröffentlichten Dokumente werden in der Regel dann aktualisiert, wenn eine neue Entire Operations-Version oder ein *Cumulative Fix* (CF) freigegeben wird.

**Anmerkung:** Bedingt durch kurzfristig erfolgende Änderungen an der Dokumentation ist es möglich, dass die Online-Hilfe, die Sie direkt im Produkt aufrufen können, noch nicht die neuesten Informationen enthält. Die neueste Entire Operations-Dokumentation finden Sie immer im Bereich **Documentation** auf der Software AG Empower Web Site.

# **Unterstützte Betriebssysteme**

Ab Version 5.5.2 unterstützt Entire Operations folgende Betriebssysteme:

 $\blacksquare$  z/OS

<span id="page-10-1"></span> $\overline{\phantom{a}}$ 

- z/VSE
- BS2000
- UNIX/Linux (HP-UX, AIX, Solaris, Redhat, SuSE Linux)
- Windows (Intel) (nur verwaltete Knoten)

Ausführliche Informationen zu den unterstützten Betriebssystemversionen finden Sie in den aktuellen Natural *Release Notes* für Großrechner, UNIX oder Windows.

# <span id="page-11-0"></span>**Unterstützte Browser**

## **Entire Operations GUI Client (OGC)**

Ab Version 5.5.2 unterstützt der Entire Operations GUI Client folgende Browser:

■ Mozilla Firefox 60.4.0esr (64-bit) oder höher.

Nur die Extended Support Releases (ESR) des Mozilla Firefox werden ausdrücklich unterstützt.

<span id="page-11-1"></span>■ Microsoft Internet Explorer Version 11 oder höher.

# **Voraussetzungen für Großrechner (NOP)**

Bevor Sie Entire Operations in einem Großrechnersystem installieren können, müssen die folgenden Software AG-Produkte bereits in Ihrer Umgebung installiert sein:

- Adabas für Großrechner, Version 8 oder höher
- Natural für Großrechner, Version 8.2 oder höher

Die Natural-Installation muss die Komponente Software AG Editor enthalten.

- Entire System Server für Großrechner, Version 3.6 oder höher
- Entire System Server für UNIX/Linux und Windows, Version 2.1.14 oder höher
- System Automation Tools, Version 3.5.2 oder höher
- Natural Security (optional)
- Entire Net-Work (optional)

Entire Net-Work benötigen Sie bei bei allen Arten von Multi-CPU-Konstellationen unter Beteiligung von Großrechner- und/oder UNIX/Linux- und/oder Windows-Partnern (nicht lokal).

- EntireX Broker für z/VSE, Version 7.2.2 (optional)
- EntireX Broker für z/OS, Version 10.3 (optional)
- EntireX Broker für BS2000, Version 8.1.1 (optional)
- EntireX Broker benötigen Sie bei allen Arten von Konstellationen mit mehreren Maschinen, wenn ein Partner ein UNIX/Linux-System ist oder wenn Windows- oder verschiedene UNIX/Linux-Systeme beteiligt sind. EntireX Broker ist nicht erforderlich, wenn Sie Entire Operations auf einer UNIX/Linux- oder Windows-Plattform betreiben und die Job-Netzwerke auf einem Großrechner-System steuern.
- Entire Connection (optional)

Entire Connection benötigen Sie für den Import bzw. Export von Daten aus einer bzw. in eine PC-Datei oder Natural-Arbeitsdatei auf einem PC.

Der Installationsvorgang für den Entire System Server wird in der *Entire System Server*-Dokumentation beschrieben.

<span id="page-12-0"></span>Der Installationsvorgang für System Automation Tools wird in der *System Automation Tools*-Dokumentation beschrieben.

# **Voraussetzungen für UNIX/Linux**

Bevor Sie Entire Operations auf einem UNIX/Linux-System installieren können, müssen die folgenden Software AG-Produkte bereits in Ihrer Umgebung installiert worden sein:

- Natural für UNIX/Linux, Version 9.1 oder höher
- Adabas für UNIX/Linux, Version 6.6 oder höher

Mit Entire Operations 5.5.2 werden die folgenden Produkte automatisch installiert:

- Entire System Server für UNIX/Linux, Version 2.1.14 oder höher
- System Automation Tools, Version 3.5.2 oder höher
- EntireX Libraries 10.3 Fix 5 oder höher

Fix 5 muss unter Verwendung des Software AG Update Manager installiert werden.

<span id="page-12-1"></span>Die Libraries werden im Software AG Installer als separate Komponente unter **Infrastructure > Libraries > EntireX Libraries** ausgeliefert (siehe webMethods-Dokumentation *Installing web-Methods and Intelligent Business Operations Products*).

# **Voraussetzungen für Windows GUI Client**

Der Entire Operations GUI Client läuft auf einer beliebigen Windows-Plattform, auf der Natural für Windows Version 9.1 (oder eine höhere Version) läuft.

**Anmerkung:** Vergewissern Sie sich, dass die Maschine, auf der Sie den Software AG Installer ausführen werden, die neuesten Windows Updates enthält. Auf Windows Version 8.1 und Windows Server 2012R2 wird die Installation misslingen, wenn das Microsoft Update KB2919355 nicht vorhanden ist.

Der Entire Operations GUI Client Version 5.5.2 benötigt folgende Produkte:

■ Natural für Windows Version 9.1 (oder eine höhere Version). Sie können entweder die Natural-Entwicklungsversion oder die Natural-Laufzeitversion benutzen.

Der Entire Operations GUI Client läuft auf einer beliebigen Windows-Plattform, auf der Natural für Windows Version 8.3.6 (oder eine höhere Version) läuft.

- Entire Operations Server Version 5.5.2.
- EntireX Libraries 10.3 Fix 5 oder höher (optional)

Fix 5 muss mittels Software AG Update Manager installiert werden.

<span id="page-13-0"></span>Die Libraries werden im Software AG Installer als separate Komponente unter **Infrastructure > Libraries > EntireX Libraries** ausgeliefert (siehe webMethods-Dokumentation *Installing web-Methods and Intelligent Business Operations Products*).

# **Besonderheiten**

<span id="page-13-1"></span>Die Datenbankkennung (DBID) 148 ist für den Entire System Server reserviert. Sie darf nicht für andere Datenbanken verwendet werden.

# **Plattformen und benötigte Middleware**

Um die Verbindung zu den einzelnen Plattformen herzustellen, benötigen Sie folgende Produkte:

![](_page_13_Picture_536.jpeg)

\* "lokal" bedeutet, dass das Entire Operations Online-System auf derselben Maschine installiert ist, auf der die Jobs ausgeführt werden.

Kombinationen sind möglich. Beispiel: Wenn Sie das Entire Operations Online-System auf einem Großrechner installieren und die Jobs auf einem anderen Großrechner und einer anderen UNIX/Linux- oder Windows-Maschine ausführen möchten, benötigen Sie:

■ Entire Net-Work (jeweils einmal bei jedem anzuschließenden System) zur Herstellung der Verbindung zum anderen Großrechner und zur UNIX/Linux- oder Windows-Plattform

und

<span id="page-14-0"></span>■ EntireX Broker (nur einmal auf einem System) zur Herstellung der Verbindung zur UNIX/Linuxoder Windows-Plattform.

# **Kompatibilität und Migration**

- [Unterstützung](#page-14-1) früherer Versionen
- [Kompatibilitätsprüfung](#page-15-0) bei System Automation Tools-Versionen
- [Migration](#page-16-0) der Daten
- [Datenbankdatei-Migration](#page-16-1)
- [API-Versionen](#page-17-1)

#### <span id="page-14-1"></span>**Unterstützung früherer Versionen**

Entire Operations Version 5.5.*x* ist der offizielle Ersatz für Entire Operations Version 5.4.3 oder frühere Versionen.

Informationen, welche Software AG-Produktversionen zur Verfügung stehen und wann die Unterstützung für frühere Versionen beendet wird, finden Sie auf der Software AG Empower Web Site *<https://empower.softwareag.com/>*.

- Melden Sie sich bei Empower an.
- Erweitern Sie im linken Menü der Bildschirmseite den Eintrag **Products & Documentation** und wählen Sie **Product Availability**:

![](_page_15_Picture_388.jpeg)

■ Wählen Sie die gewünschten Filterkriterien in den aufklappbaren Auswahlfenstern aus und wählen Sie die Schaltfläche **SEARCH**.

Es wird eine Liste der unterstützten Software AG-Produkte angezeigt, die die angegebenen Filterkriterien erfüllen. In der Spalte **EOM** wird zusätzlich das Datum des Wartungsendes für das jeweilige Produkt angezeigt.

<span id="page-15-0"></span>Wenn Sie **Show prior Product Versions** markieren, werden nur Produktversionen aufgelistet, die bereits aus der Wartung genommen wurden.

#### **Kompatibilitätsprüfung bei System Automation Tools-Versionen**

(ab Version 5.5.1 CF 02)

Entire Operations benötigt eine der folgenden Versionen von System Automation Tools (SAT):

- Entire Operations-Versionen vor Version 5.5.*x* erfordern System Automation Tools-Versionen vor Version 3.5.1.
- Entire Operations-Version 5.5.*x* erfordert System Automation Tools-Version 3.5.1 (und höher).

Es werden einschränkende Kompatibilitätsprüfungen verwendet, um gültige Versionskombinationen zu erzwingen:

- Zu Beginn einer Entire Operations-Sitzung auf einem CUI Client (NOP).
- Zu Beginn einer Entire Operations-Sitzung auf einem GUI Client (OGC),
- Beim Starten des Entire Operations Monitor.

Inkompatible Versionen haben zur Folge, dass ein Start fehlschlägt und eine entsprechende Fehlermeldung angezeigt und in die SYSOUT-Datei des Entire Operations-Monitors geschrieben wird, z.B.:

EOR2598 - SAT Version  $>= 3.4.1$  required for NOP 5.4.3

#### <span id="page-16-0"></span>**Migration der Daten**

Die Migration der Daten von Version 5.4.3 nach Version 5.5.*x* erfolgt als Teil des Migrationsvorgangs.

Die Datenmigration kann jederzeit manuell mit einer Natural Batch JCL durchgeführt werden:

LOGON SYSEOR DMDRIV-P  $FIN \leftrightarrow$ 

<span id="page-16-1"></span>Durch interne Kontrollaufzeichnungen wird verhindert, dass bereits erledigte Migrationsschritte erneut ausgeführt werden können.

#### **Datenbankdatei-Migration**

Die folgenden Schritte sind nur dann erforderlich, wenn Sie Daten von einer Entire Operations-Version, die niedriger als Entire Operations-Version 5.5.*x* ist, migrieren.

**Um Daten von Entire Operations-Version 5.4.3 nach Version 5.5.***x* **zu migrieren:**

- 1 Legen Sie Sicherheitskopien der Entire Operations Version 5.4.3 Systemdateien an.
- 2 Entladen Sie die alten Datenbankdateien und laden Sie die neuen Datenbankdateien mittels der Import/Export-Utility.

Oder:

Passen Sie die alte Entire Operations-Systemdatei 1 für die Verwendung mit Entire Operations-Version 5.5.*x* an. Einige Datenfelder haben größere Feldlängen und einige Deskriptoren sind freigegeben oder hinzugefügt worden.

3 Wenn Sie Ihre Protokolldaten (Log-Daten) behalten möchten: Passen Sie das System Automation Tools Log File für die Verwendung mit System Automation Tools Version 3.5.1 an.

Oder:

Auf UNIX: Falls eine Migration erforderlich ist, erfolgt diese automatisch im Rahmen der geführten Installation.

## <span id="page-17-1"></span>**API-Versionen**

Die API-Versionen bleiben dieselben wie bei Entire Operations 5.4.3.

#### **Anmerkungen:**

- 1. Parameter, die in einer früheren Entire Operations-Version mit dem Vermerk "Für zukünftige Verwendung" versehen waren, können in Entire Operations Version 5.5.*x* einer Verwendung zugeführt worden sein.
- 2. Parameter mit Namen wie zum Beispiel NETWORK-VERSION oder SYMTAB-VERSION haben ab der Version 5.4.3 Verwendung gefunden. Weitere Informationen siehe *Netzwerk-Versionen verwalten* und *Versionierung von Symboltabellen* im *Benutzerhandbuch*.
- 3. Bei mehreren APIs wurden neue Rückgabe-Codes hinzugefügt. Siehe Beschreibungen im Abschnitt *API-Routinen* im *Entire Operations Benutzerhandbuch*.

Für Neuentwicklungen empfiehlt es sich, nur die neuesten API-Versionen zu verwenden. Sie sind im Abschnitt *API-Routinen* im *Entire Operations Benutzerhandbuch* dokumentiert. Ab der nächsten Entire Operations-Version werden ältere APIs nur zwei API-Versionen abwärts unterstützt. Das Vorhandensein eines älteren API-Moduls in der Bibliothek SYSEOR impliziert nicht, dass es noch unterstützt wird.

<span id="page-17-0"></span>Die meisten API-Routinen enthalten als siebtes Zeichen ihres Namens eine Versionsnummer. Beispiel: Die aktuelle Version des Log-API ist NOPULW**9**N. Die ältere Version NOPULW**8**N wird noch für eine begrenzte Zeit unterstützt.

# **Codepage-Einstellungen**

Seitens der Software AG wird empfohlen, die Natural-Umgebungen für den Entire Operations-Monitor, die zeichenbasierte Entire Operations-Benutzungsoberfläche (CUI) und den Entire Operations-RPC Server mit aktivierter Codepage-Unterstützung zu betreiben. Informationen zu den erforderlichen Einstellungen siehe Natural-Profilparameter CFICU und CF in den Abschnitten *CFICU - Unicode- und Codepage-Unterstützung* und *CP - Name der Standard-Codepage* in der Natural-*Parameter-Referenz*-Dokumentation.

Bei aktivierter Codepage-Unterstützung können benutzerdefinierte Exits und in Entire Operations definierte Macro JCL die Natural-Systemvariable \*CODEPAGE benutzen (siehe Natural-*Systemvariablen*-Dokumentation), um die gültige Codepage exakt zu bestimmen und auf diese Weise korrekte Codepage-Umsetzungen, z.B. durch das Natural-Statement MOVE ENCODED, durchzuführen.

Die Entire Operations-Monitor-Tasks protokollieren die aktuelle Codepage-Einstellung beim Start der Anwendung. Die aktuelle Codepage-Einstellung kann mit Hilfe des Direktkommandos TECH angezeigt werden.

Wenn die Natural-Profilparameter CFICU und CP benutzt werden, müssen sie für den Entire Operations-Monitor, die zeichenbasierte Entire Operations-Benutzungsoberfläche (CUI) und den Entire Operations-RPC Server die gleichen Werte haben.

# <span id="page-18-0"></span>**Gelöste Probleme**

Alle gelösten Probleme der Entire Operations-Version 5.4.3, 5.5.1 (einschließlich der Cumulative Fixes CF 01 bis CF 05) und 5.5.2 (einschließlich Cumulative Fix CF 01, CF 02 ff) sind in diesem Release enthalten.

- Korrekturen an Import-API [\(NOPUJI4N\)](#page-19-0)
- [Symboltabellen](#page-19-1) und Kalender entgegen der Anforderung exportiert Objekttyp OWNER
- Erweiterte [Protokollierung:](#page-20-0) 'Log Meldungen' für UNIX- und Windows-Jobs
- Anhänge für E-Mails auf [BS2000-Knoten](#page-20-1) SYSOUT und andere Dateien
- Eintrag Entire Output Management im Entire [Operations-Hauptmenü](#page-20-2) (CUI)
- Meldung: NPR3451 Path not Fully Qualified with Activation Escape [Character](#page-21-0) §
- Vermeidung von [Doppeleinträgen](#page-22-0) in Tabelle Aktive Verwendung Aktive Symboltabellen (OGC)
- Abbruch mit NAT1316 bei Auswahl [Objekt-Filter](#page-22-1) / Ressourcen anzeigen im Netzplan (OGC)
- Fehler [EOR1850](#page-22-2) und EOR8802 beim Import von Jobs
- Loop beim [Editieren](#page-22-3) einer Datei
- Fehlende Symboltabelle beim [Netzwerk-Export](#page-23-0) via Batch-Job
- Import von [Jobende-Aktion](#page-23-1) Set Symbols Y nicht korrekt
- Fehlschlag beim Laden von JCL wegen ungültiger [Benutzerkennung](#page-23-2)
- [Netzwerk-Export](#page-23-3) von Eigentümer SYSTEM nicht möglich
- Dateiname in Kopfzeile der [Sysout-Auflistfunktion](#page-23-4) (CUI) für aktiven Job bei Wiederholung inkorrekt
- [Nichtbeachtung](#page-23-5) einer Tages-Endezeit
- Monitor-Fehler NAT3009 in [SYSEOR/IRREL--N](#page-24-0)
- CUI: Wechsel des [Monitor-Knotens:](#page-24-1) NAT3144 in DF-MO--P
- CUI: Zur [verbesserte](#page-24-2) Lesbarkeit Schriftfarbe von blau nach türkis geändert
- Unerwartete globale Meldung Logon fehlgeschlagen bei [Nachverfolgung](#page-24-3) der Jobausführung
- View [EOR-JOB-MASTER:](#page-24-4) JCL-Knoten (und gelegentlich Ausführungsknoten) nicht konsistent [gespeichert](#page-24-4)
- Import/Export [E-mail-Nachrichten:](#page-25-0) Korrektur bei Kopfzeile und Inhalt (OGC)
- Temporäre Elemente in Library [SYSEORU](#page-25-1) nicht gelöscht
- Anzeige zusätzlicher [Netzwerkausführung](#page-25-2) beim Jahreswechsel
- Performance: Prüfung auf Notwendigkeit einer Knotenanmeldung vor Prüfung der [Linux-Job-Ausführung](#page-25-3)
- [Export-Übersicht](#page-26-0) fehlt (OGC)
- Vorgenerierte JCL wird [überschrieben,](#page-26-1) falls Netzwerk mehrere Versionen hat
- Job-Definition: Member erforderlich für [Librarian-JCL-Definition](#page-26-2)
- Abbruch mit NAT1255 bei JCL [editieren/JCL](#page-26-3) ansehen im Netzplan (OGC)
- Entire Operations ersetzt Variable für E-Mail bei [Job-Netzwerk](#page-26-4) nicht
- Utility zum Auflisten von Jobs mit fehlender oder ungültiger [JCL-Benutzerkennung](#page-26-5) oder Jobstart-Benutzerkennung oder [Änderungs-Benutzerkennung](#page-26-5)
- Funktionalität beim Suspendieren von Entire [Operations-Funktionen:](#page-27-0) Nachkorrekturen
- [Korrekturen](#page-27-1) für z/VSE
- EXPORT [ALL-Parameter](#page-28-0) für IE-EXA-P muss korrigiert werden
- Aktiven Job [wiederholen:](#page-28-1) Schaltfläche Ja zu Allen (OGC)
- Monitor-Fehler NAT0966 in [SYSEOR/EJC----P](#page-28-2) Line 6774
- EOR2030 [Monitor-Fehler](#page-28-3) NAT1305 in RSM-US-N Line 8200
- CUI: Unnötige Anmeldeauffordungen bei Jobstart-Benutzertyp = O [\(Netzwerk-Eigentümer\)](#page-28-4)
- Definition eines [Job-Suffix-Symbols](#page-29-0) zur dynamischen Verwendung
- NOPUT1-P: API NOPUSY7N Aufruf: Mehrfaches [Symbol-Lesen](#page-29-1) bei N (Next) schlägt fehl, wenn ein [multipler](#page-29-1) Wert 120 Bytes lang ist
- Anzeige des BS2000 SYSOUT von NOP auf UNIX schlägt fehl mit [SO-XB--P](#page-29-2) 1500 Invalid G-NI 0
- Pgm [SYSEOR/CL-JA--N](#page-29-3) Line 2990 Error NAT1257/0000

# <span id="page-19-0"></span>**Korrekturen an Import-API (NOPUJI4N)**

(ab Version 5.5.1 CF 04)

An der Job-Import-API NOPUJI4N wurden für den Import eines UNIX-Jobs folgende Änderungen vorgenommen:

- Wird eine zurzeit laufende jobID (PID) ohne SYSOUT-Dateinamen importiert, wird eine automatische SYSOUT-Dateinamenzuordnung versucht.
- Abhängig von der Übergabe von JobID und/oder SYSOUT-Datei im API-Aufruf werden Statuseinstellungskorrekturen für den Job beim Import aktiviert.
- Verschiedene Korrekturen bei der Fehler- und Statusbehandlung.

<span id="page-19-1"></span>Weitere Informationen siehe *NOPUJI4N - Betriebssystem-Jobs in die aktive Warteschlange importieren* im *Benutzerhandbuch*.

# **Symboltabellen und Kalender entgegen der Anforderung exportiert - Objekttyp OWNER**

(ab Version 5.5.1 CF 04)

Export des Objekttyps OWNER (Eigentümer):

Die Handhabung der Auswahlparameter wurde korrigiert.

Auszug aus dem Fenster **Objekte exportieren**:

![](_page_20_Picture_516.jpeg)

Der Export des Objekttyps OWNER nach Natural-Textobjekt (Speicherart NAT) wurde korrigiert.

<span id="page-20-0"></span>Weitere Informationen siehe *Einzelne Objekte exportieren* im *Benutzerhandbuch*.

### **Erweiterte Protokollierung: 'Log Meldungen' für UNIX- und Windows-Jobs**

(ab Version 5.5.1 CF 04)

Jobs, die unter UNIX oder Windows ausgeführt werden sollen:

Die bei Großrechner-Jobs zur Verfügung stehende Funktion **Erweitertes Log** ist jetzt auch unter UNIX und Windows verfügbar.

<span id="page-20-1"></span>Weitere Informationen siehe *Erweiterte Protokoll-Informationen zu einem Job definieren* im *Benutzerhandbuch*.

### **Anhänge für E-Mails auf BS2000-Knoten - SYSOUT und andere Dateien**

(ab Version 5.5.1 CF 04)

Wird ein Job unter BS2000, UNIX oder Windows ausgeführt, kann die SYSOUT-Datei des Jobs an eine E-Mail angehängt werden.

Diese Funktionalität ist bei z/OS nicht verfügbar.

![](_page_20_Picture_13.jpeg)

**Anmerkung:** Bei P-SYSOUT müssen Sie das Startfluchtzeichen (submit escape character) benutzen. Abhängig von der Anzahl der Wiederholungen des Jobs werden von Entire Operations wechselnde SYSOUT-Dateinamen als Teil des Startvorgangs erzeugt.

<span id="page-20-2"></span>Weitere Informationen siehe *SYSOUT-Datei* im Abschnitt *Regeln für E-Mail-Anhänge* im *Benutzerhandbuch*.

### **Eintrag Entire Output Management im Entire Operations-Hauptmenü (CUI)**

(ab Version 5.5.1 CF 05 und 5.5.2)

Folgendes wurde gelöst:

■ **Im Entire Operations-Hauptmenü (CUI):**

Der Menü-Eintrag **Entire Output Management** (NOM) im Untermenü **RZ-Lösungen** wird weggelassen, wenn für Entire Output Management kein LFILE eingetragen ist.

Das Gleiche gilt, wenn in der Systemverwaltung in den Standardeinstellungen im Bildschirm **Standardeinstellungen (4)** das Feld **Zeige installierte ESM-Produkte im CUI-Hauptmenü** auf N (nein) gesetzt ist.

Weitere Informationen siehe *Rechte Seite- RZ-Lösungen* im Abschnitt *Entire Operations-Hauptmenü* im *Benutzerhandbuch*.

■ **In den Entire Operations-Standardeinstellungen (CUI):**

Im Bildschirm **Standardeinstellungen (4)** wurde das Feld **Zeige installierte ESM-Produkte im CUI-Hauptmenü** hinzugefügt. Der Standardwert ist Y (ja), was dem früheren Verhalten entspricht. Weitere Informationen siehe Feld *Zeige installierte ESM-Produkte im CUI-Hauptmenue* im Bildschirm **Standardeinstellungen (4)** in der *Systemverwaltung*-Dokumentation.

<span id="page-21-0"></span>Ebenfalls im Bildschirm **Standardeinstellungen (4)** wurde das Feld **SYSOUTLimitfür SYSOUT-Zeilen** hinzugefügt.

# **Meldung: NPR3451 Path not Fully Qualified with Activation Escape Character §**

(ab Version 5.5.1 CF 05 und 5.5.2)

Meldung: NPR3451 Pfad nicht vollständig qualifiziert mit Aktivierungsfluchtzeichen §.

Unter Windows werden umgekehrte Schrägstriche (\) gesetzt in folgenden vordefinierten Symbolen:

P\_NADIR

P\_JCL\_FILE

P\_SYSOUT

Unter UNIX wird realpath benutzt bei:

P\_NADIR

P\_JCL\_FILE

P\_SYSOUT

# <span id="page-22-0"></span>**Vermeidung von Doppeleinträgen in Tabelle Aktive Verwendung Aktive Symboltabellen (OGC)**

(ab Version 5.5.1 CF 05 und 5.5.2)

Das Problem einer Doppelanzeige des aktiven Netzwerks im Dialogfenster **Aktive Verwendung Aktive Symboltabellen** wurde beseitigt.

Weitere Informationen siehe Dialogfenster **Aktive Verwendung Aktive Symboltabellen** im Abschnitt *Verwendung einer aktiven Symboltabelle anzeigen* im *Benutzerhandbuch*.

# <span id="page-22-1"></span>**Abbruch mit NAT1316 bei Auswahl Objekt-Filter / Ressourcen anzeigen im Netzplan (OGC)**

(ab Version 5.5.2 CF 01)

Das Problem, das in OGC im Zusammenhang mit der Option **Ressourcen anzeigen** bei der Funktion **Objekt-Filter** im Netzplan auftrat, ist korrigiert.

<span id="page-22-2"></span>Weitere Informationen siehe Objekt-Filter im Netzplan im Abschnitt *Verwaltungsfunktionen für Netzpläne* im *Benutzerhandbuch*.

# **Fehler EOR1850 und EOR8802 beim Import von Jobs**

(ab Version 5.5.2 CF 01)

Beim Import in Version 5.5.1/4 wurden Jobs (migriert von Version 5.4.3) abhängig vom Symbolinhalt mit Fehlermeldung EOR1850 und EOR8802 zurückgewiesen.

Das Problem wurde gelöst durch:

1. Datenmigrationsroutine DM551006:

<span id="page-22-3"></span>Migration des Symbolnamens für "Eingabebedingung abhägig von Symbol" korrigiert.

2. Spezielles Reparaturprogramm ICSY-R1P.

### **Loop beim Editieren einer Datei**

(ab Version 5.5.2 CF 01)

Beim Editieren einer BS2- oder LMS-Datei mit dem Editor von Entire Operations auf UNIX (CUI) trat eine NOP-Online-Sitzungsschleife auf, wenn einer der Datensätze die Zeichen /\* enthält.

In Entire Operations (CUI) und Monitor (z.B. Katalogisieren im Hintergrund) wird die korrekte Funktion des Editors erzwungen.

### <span id="page-23-0"></span>**Fehlende Symboltabelle beim Netzwerk-Export via Batch-Job**

(ab Version 5.5.2 CF 01)

Die Auswahllogik für den Export von abhängigen Symboltabellen wurde korrigiert.

#### <span id="page-23-1"></span>**Import von Jobende-Aktion Set Symbols Y nicht korrekt**

(ab Version 5.5.2 CF 01)

<span id="page-23-2"></span>Die Entire Operations-Import-Logik wurde korrigiert.

#### **Fehlschlag beim Laden von JCL wegen ungültiger Benutzerkennung**

(ab Version 5.5.2 CF 01)

Der ursprüngliche Benutzer bei der letzten Änderung wird nicht mehr durch eine Datenmigrationsroutine geändert.

<span id="page-23-3"></span>Die Korrektur muss aktiv sein, bevor eine Datenmigration von Entire Operations Version 5.4.x nach Version 5.5.x durchgeführt wird.

#### **Netzwerk-Export von Eigentümer SYSTEM nicht möglich**

<span id="page-23-4"></span>(ab Version 5.5.2 CF 01)

Export und Import von Job-Netzwerken des Eigentümers SYSTEM wird erlaubt.

#### **Dateiname in Kopfzeile der Sysout-Auflistfunktion (CUI) für aktiven Job bei Wiederholung inkorrekt**

(ab Version 5.5.2 CF 01)

<span id="page-23-5"></span>Die Generierung des Dateinamens für die Kopfzeile der Sysout-Auflistfunktion für UNIX- und Windows-Jobs wurde korrigiert.

#### **Nichtbeachtung einer Tages-Endezeit**

(ab Version 5.5.2 CF 01)

Das Abprüfen einer definierten Tages-Endezeit für den Zeitplan eines Job-Netzwerks wurde korrigiert.

Weitere Informationen siehe Feld **Tages-Endezeit** im Abschnitt *Felder und Spalten: Netzwerk-Zeitplan* im *Benutzerhandbuch*.

# <span id="page-24-0"></span>**Monitor-Fehler NAT3009 in SYSEOR/IRREL--N**

(ab Version 5.5.2 CF 01)

Die END TRANSACTION-Behandlung im Modul IRREL - - N wurde korrigiert.

# <span id="page-24-1"></span>**CUI: Wechsel des Monitor-Knotens: NAT3144 in DF-MO--P**

(ab Version 5.5.2 CF 01)

<span id="page-24-2"></span>Die Aktualisierungslogik im Modul DF-MO--P wurde korrigiert.

# **CUI: Zur verbesserte Lesbarkeit Schriftfarbe von blau nach türkis geändert**

(ab Version 5.5.2 CF 01)

<span id="page-24-3"></span>Weil Text mit blauer Schrift auf dunkelgrauem Hintergrund schlecht lesbar ist, wurde die Schriftfarbe von blau nach türkis (TU) geändert.

### **Unerwartete globale Meldung Logon fehlgeschlagen bei Nachverfolgung der Jobausführung**

(ab Version 5.5.2 CF 01)

Nachverfolgung der Jobausführung, Modul JX-----P:

<span id="page-24-4"></span>Korrigiert wurde die Umschaltung zwischen Jobstart-Benutzerkennungen, wenn mehrere aktive Jobs auf unterschiedlichen Knoten (auch bei unterschiedlichen Betriebssystemen) und/oder unterschiedliche Benutzerkennungen nachverfolgt werden sollen.

# **View EOR-JOB-MASTER: JCL-Knoten (und gelegentlich Ausführungsknoten) nicht konsistent gespeichert**

(ab Version 5.5.2 CF 01)

Die linksbündige Ausrichtung der Felder J-JCL-NODE-A5 und J-EXEC-NODE-N5 wird erzwungen. Diese Felder werden, falls nötig, durch das Datenmigrationsprogramm DM551015 korrigiert.

# <span id="page-25-0"></span>**Import/Export E-mail-Nachrichten: Korrektur bei Kopfzeile und Inhalt (OGC)**

(ab Version 5.5.2 CF 02)

Es wurden einige Änderungen bezüglich des Versendens von E-Mails mit Bezug zu Berichten durchgeführt.

## <span id="page-25-1"></span>**Temporäre Elemente in Library SYSEORU nicht gelöscht**

(ab Version 5.5.2 CF 02)

Temporäre Members, die im Macro TEST verwendet werden, haben die Namen S*hhiiss*# und T*hhiiss*# , z.B. S142215# oder T152316#. Diese werden wie vorgesehen gelöscht, wenn das Makro TEST in der zeichenorientierten Benutzungsoberfläche von Entire Operations benutzt wird. Die erfolgreiche Löschung und Fehler beim Löschen werden protokolliert. OPMNED-N ruft jetzt die zentrale Routine DY-TMD-N zur Löschung von temporären Members auf.

### <span id="page-25-2"></span>**Anzeige zusätzlicher Netzwerkausführung beim Jahreswechsel**

(ab Version 5.5.2 CF 02)

Korrektur der getriggerten Generierung des Netzwerk-Zeitplans nach einer Änderung der Netzwerk-Definition des verlinkten Zeitplans.

#### **Hinweis:** Die Sichten

**Netzwerk-Zeitplan-Definition**, PF7 (Sch.L) => Zeitplan-Anzeige des zugeordneten Zeitplans im Halbjahres-Kalenderformat

und

### **Netzwerk-Zeitplan**

<span id="page-25-3"></span>können unterschiedlich sein, weil es möglich ist, individuelle **Explizite Tage** zu definieren, wenn im Bildschirm **Netzwerk-Zeitplan-Definition** PF4 (ExplD) gedrückt wird.

#### **Performance: Prüfung aufNotwendigkeit einerKnotenanmeldung vor Prüfung der Linux-Job-Ausführung**

(ab Version 5.5.2 CF 02)

Unnötige Anmeldungen bei UNIX- und Windows-Knoten während der Ausführungsverfolgung von UNIX- und Windows-Jobs werden jetzt vermieden.

# <span id="page-26-0"></span>**Export-Übersicht fehlt (OGC)**

(ab Version 5.5.2 CF 02)

Das Schreiben der Export-Übersicht wurde korrigiert.

## <span id="page-26-1"></span>**Vorgenerierte JCL wird überschrieben, falls Netzwerk mehrere Versionen hat**

(ab Version 5.5.2 CF 02)

Vorgenerierte JCL für einen Job wird für jede Netzwerk-Version separat gespeichert. Falls unterschiedliche vorgenerierte JCL für mehrere Netzwerk-Versionen verwendet werden soll, wird sie für jede betroffene Version neu generiert.

# <span id="page-26-2"></span>**Job-Definition: Member erforderlich für Librarian-JCL-Definition**

(ab Version 5.5.2 CF 02)

<span id="page-26-3"></span>Zeichenbasierte Benutzeroberfläche: Die Fehlerbehandlung und Fehlerprotokollierung bei der JCL-Speicherart LIB (CA Librarian) wurde korrigiert.

# **Abbruch mit NAT1255 bei JCL editieren/JCL ansehen im Netzplan (OGC)**

(ab Version 5.5.2 CF 02)

<span id="page-26-4"></span>Das Problem beim Anmelden an einem Knoten, das in OGC im Zusammenhang mit der Option **JCL editieren**/**JCL ansehen** im Netzplan auftrat, ist korrigiert.

### **Entire Operations ersetzt Variable für E-Mail bei Job-Netzwerk nicht**

(ab Version 5.5.2 CF 02)

<span id="page-26-5"></span>Die Protokollnachricht, die geschrieben werden soll, falls das Symbol, das die E-Mail-Adresse enthält, nicht gefunden wurde, ist korrigiert worden.

# **Utility zum Auflisten von Jobs mit fehlender oder ungültiger JCL-Benutzerkennung oder Jobstart-Benutzerkennung oder Änderungs-Benutzerkennung**

(ab Version 5.5.2 CF 02)

Die spezielle Utility N003624A erstellt eine Liste von Jobs, in denen die JCL-Benutzerkennung oder die Jobstart-Benutzerkennung oder die Benutzerkennung der letzten Änderung der Job-Definition fehlt oder möglicherweise falsch ist. Sie kann in einem Natural-Batch-Job ausgeführt werden:

LOGON SYSEOR N003624A FIN

### <span id="page-27-0"></span>**Funktionalität beim Suspendieren von Entire Operations-Funktionen: Nachkorrekturen**

(ab Version 5.5.2 CF 02)

Die Übergabe an Job-Active ISN, To-Send ISN usw., FS-CHK-N wurde an mehreren Stellen korrigiert.

Dadurch wird das Entstehen funktionaler Schleifen im Umfeld der Suspendierung des Sendens von Nachrichten vermieden.

Suspendierungen werden jetzt innherhalb von FS-CHK-N protokolliert.

<span id="page-27-1"></span>Die Parameterliste von FS-CHK-N wurde geändert.

#### **Korrekturen für z/VSE**

(ab Version 5.5.2 CF 02)

Für z/VSE-Jobs wurden mehrere Korrekturen durchgeführt:

- VOLSER: bleibt optional bei z/VSE
- AJLF---N: Anpassung
- MEMSEL-N: LIB-DIRECTORY-Anpassung
- Erweiterte Protokollierung: SYSOUT-Task-Name
- ?1S02D INVALID STATEMENT
- $\blacksquare$  usw.

Bekannte Probleme:

- VSE-Job-Abbruch funktioniert nicht.
- Zeichenbasierte Oberfläche: JCL-Bearbeitung funktioniert nicht.

# <span id="page-28-0"></span>**EXPORT ALL-Parameter für IE-EXA-P muss korrigiert werden**

(ab Version 5.5.2 CF 02)

Die Parameterbehandlung von IE-EXA-P wurde korrigiert.

<span id="page-28-1"></span>P-OWNER ist jetzt optional - so wie dokumentiert.

### **Aktiven Job wiederholen: Schaltfläche Ja zu Allen (OGC)**

(ab Version 5.5.2 CF 02)

Für die Funktion **Wiederholen** wurde ein neuer Bestätigungsdialog mit folgenden Optionen erstellt:

- Schaltfläche **Ja zu Allen** und
- mehrere Optionen für das Wiederholen eines oder mehrerer aktiver Jobs.

<span id="page-28-2"></span>Weitere Informationen siehe *Aktive Jobs wiederholen* im *Benutzerhandbuch*.

#### **Monitor-Fehler NAT0966 in SYSEOR/EJC----P Line 6774**

(ab Version 5.5.2 CF 02)

<span id="page-28-3"></span>Das Problem wurde durch eine Korrektur gelöst.

#### **EOR2030 - Monitor-Fehler NAT1305 in RSM-US-N Line 8200**

(ab Version 5.5.2 CF 02)

#### RSM-US-N:

- <span id="page-28-4"></span>■ Versuch einer Vermeidung von NAT1305.
- Protokollierung einer Notfallnachricht, wenn die Laufnummer einer Ressource nicht im erlaubten Bereich liegt.

#### **CUI: Unnötige Anmeldeauffordungen bei Jobstart-Benutzertyp = O (Netzwerk-Eigentümer)**

(ab Version 5.5.2 CF 02)

Im Bildschirm **Monitor-Standardwerte** und im Fenster **Knoten-Definition ändern** wurde der Begriff *Jobstart-Benutzertyp* **im Zugriffskontrollsystem** geändert in *Knoten-Benutzertyp* **im Zugriffskontrollsystem**. Der Knoten-Benutzertyp im Zugriffskontrollsystem gilt bei JCL-Knoten und bei Ausführungsknoten (= Jobstart-Knoten).

Außerdem wurden beim Benutzertyp O (Owner/Eigentümer des Netzwerks) mehrere Korrekturen durchgeführt.

#### <span id="page-29-0"></span>**Definition eines Job-Suffix-Symbols zur dynamischen Verwendung**

(ab Version 5.5.2 CF 02)

Die Prüfung auf Vorhandensein des Suffix-Symbols in der Job-Definition und in der Definition der Eingabebedingung wurde korrigiert und/oder abgeschaltet. Dadurch wird das dynamische Setzen und Benutzen mehrerer Symbole erleichtert.

# <span id="page-29-1"></span>**NOPUT1-P: API NOPUSY7N Aufruf: Mehrfaches Symbol-Lesen bei N (Next) schlägt fehl, wenn ein multipler Wert 120 Bytes lang ist**

(ab Version 5.5.2 CF 02)

<span id="page-29-2"></span>Natural-Programm NOPUT1-P: Die Größe des Symbol-Wert-Feldes wurde für den Aufruf der API NOPUSY7N auf A120 korrigiert.

# **Anzeige des BS2000 SYSOUT von NOP auf UNIX schlägt fehl mit SO-XB--P 1500 - Invalid G-NI 0**

(ab Version 5.5.2 CF 02)

Entire Operations auf UNIX:

- Starten Sie eine neue CUI-Sitzung.
- Vergewissern Sie sich bei STATUS NODES, dass der Ausführungsknoten eines bereits ausgeführten BS2000-Jobs nicht in der Knotenstatusliste enthalten ist.
- <span id="page-29-3"></span>■ Geben Sie in der List der aktiven Jobs das Zeilenkommando S (SYSOUT) ein.
- Wenn die Korrektur aktiv ist, sollte das SYSOUT des BS2000-Jobs sichtbar sein.

### **Pgm SYSEOR/CL-JA--N Line 2990 Error NAT1257/0000**

(ab Version 5.5.2 CF 02)

Die tatsächliche Größe einiger X-Arrays wird an weiteren Stellen geprüft.

# <span id="page-30-0"></span>**Änderungen und neue Funktionen**

Dieser Abschnitt enthält eine Übersicht über Änderungen und neue Funktionen, die mit Entire Operations-Version 5.5.2 (einschließlich Version 5.5.1 mit Cumulative Fixes CF 01 bis CF 05, und Version 5.5.2 CF 01) eingeführt werden:

- [Installation/Inbetriebnahme:](#page-32-0) Änderungen an LFILE-Zuweisungen
- Erweitertes Protokoll für [Accounting-Daten](#page-32-1)
- Unterstützung von [Passwort-Phrasen](#page-32-2) für Anmeldungen bei z/OS-Knoten
- Unterstützung von langen Passwörtern für Anmeldungen bei [BS2000-Knoten](#page-32-3)
- [Monitor-Standardwerte-Option](#page-33-0) zum Suspendieren von Entire Operations-Funktionen
- [Standardeinstellungen](#page-33-1) für den Knotenzugang eines Benutzers
- [Ressourcen-Zuordnungsmodus](#page-33-2) zum Ausschluss temporärer Dummy-Jobs
- Keine Job-Einschränkungen mehr bei [Ressourcenzuordnung](#page-34-0)
- Neue [Benutzer-Zugriffsberechtigungen](#page-34-1) auf aktive vorausgesetzte Ressourcen
- [Benutzer-Zugriffsoption](#page-34-2) für JCL-Editier-Funktion im Benutzerprofil umbenannt
- [Zeitplan-Abhängigkeiten](#page-34-3) mit genauem Monat und Tag des Jahres
- Neue [Zeitplan-Option:](#page-35-0) Kalendertag oder Arbeitstag später bei Start- und Endezeit
- [Job-Zeitplanung:](#page-35-1) Laufzeitdaten mehrerer aktiver Jobläufe
- [Aufbewahrungszeitraum](#page-35-2) für einzelne Netzwerke
- [Aufbewahrung](#page-35-3) aktiver Bedingungen
- Aufbewahrungszeiträume für [OGC-Import/Export-Anforderungen](#page-36-0) und Berichte geändert
- [Netzwerk-Definition:](#page-36-1) Standardwerte nach Jobs mit Benutzerkennung kopieren
- [Unterstützung](#page-36-2) langer Symbolwerte
- Höhere Anzahl an Werten bei [Symbolen](#page-36-3) mit mehreren Werten
- Import/Export: Höhere Anzahl an Werten und [Ausprägungen](#page-36-4) für Felder mit mehreren Werten bei [Symbol-Master-Objekten](#page-36-4)
- Reservierte Symbole als UNIX- und [Windows-Umgebungsvariablen](#page-37-0)
- Reserviertes Symbol für [Epilog-Skripte](#page-37-1) unter UNIX und Windows
- Vordefinierte Symbole zur [Fluchtzeichenersetzung](#page-37-2)
- [Verschachtelte](#page-37-3) Symbole in CMDLINE-job
- Verwendbare [Symboltabellen:](#page-38-0) Version des aktiven Netzwerks in der Auflistung
- Job-Eingabebedingung: Symbolprüfung in aktiver Symboltabelle oder in [Symboltabellen-Definition](#page-38-1)
- [Job-Ende-Aktion:](#page-38-2) Pflichtfelder für korrektes Senden einer Nachricht
- Job-Ende-Aktion: [Nachrichtenübermittlungsknoten](#page-38-3) verbessert
- Anzeige der Gesamtzahl der aktiven Läufe zwecks [Performance-Verbesserung](#page-39-0) entfernt
- Höhere Flexibilität bei [CALLNAT-Programmaufrufen](#page-39-1) dank verbesserter API-Parameter-Definitionen
- API NOPUNX1N: Große Puffer für UNIX- oder [Windows-Dateien](#page-40-0)
- API [NOPUSY6N](#page-40-1) ersetzt durch NOPUSY7N
- API NOPUSY7N: Zugriff auf Entire [Operations-Symbole](#page-40-2)
- [Accounting-Funktion](#page-41-0) zum Erfassen von Monitor-Messdaten
- [Accounting-Daten-Funktionen](#page-41-1) umbenannt
- [SYSOUT-Zeilen-Limit-Einstellungen](#page-41-2)
- Änderung bei Rückgabe-Codes für [Eingabebedingungs-User-Exits](#page-42-0) (ICO)
- Aktive Jobs: Gründe für Ausführung als temporärer [Dummy-Job](#page-42-1)
- Meldung bei erfolgreichen [Unternetzwerkläufen](#page-42-2) verbessert
- "Receiver" [umbenannt](#page-42-3) in "Recipient"
- [Cross-Referenzen:](#page-43-0) Report- und Menü-Abfolge geändert
- [Cross-Referenzen:](#page-43-1) Verfeinerte Suche nach Berichten über die Verwendung von JCL
- Kopieren von Objekten aus einer sekundären [Systemdatei](#page-43-2) nicht mehr unterstützt
- Utility zur Massenänderung der [Benutzerkennung](#page-43-3) verbessert
- Utility zum Löschen eines [Eigentümers](#page-44-0) ersetzt
- Langtext und E-Mail-Anhänge für [Jobende-Meldungen](#page-44-1)
- [Job-Ende-Aktion:](#page-44-2) Fenster "Symbol setzen" neu strukturiert (nur bei NOP)
- [Massenänderung](#page-44-3) für an Entire Output Management zu übergebende Dateien (nur bei NOP)
- Optionen zur Knoten-Auswahl in der Liste der [Netzwerk-Definitionen](#page-44-4) (nur bei NOP)
- Kopierfunktion für Entire [Operations-Objekte](#page-45-0) verbessert (nur bei NOP)
- Liste der aktiven [Bedingungen](#page-45-1) nach Laufnummer filtern (nur bei NOP)
- Zeilenkommando zur Anzeige von Source-Objekten und [Objekt-Definitionen](#page-45-2) (nur bei NOP)
- Massenänderung für [Benutzer-Zugang](#page-46-0) zu Knoten (nur bei NOP)
- Änderungen am Menü [Systemverwaltung](#page-46-1) (nur bei NOP)
- Liste der aktiven Jobs bei nächsten [Netzwerk-Startzeiten](#page-46-2) aufrufbar (nur bei NOP)
- Filter für aktuelle [Netzwerk-Versionen](#page-47-0) (nur bei OGC)
- [Symboltabelle:](#page-47-1) Verbesserte Informationen bei der Funktion Wo benutzt (nur bei OGC)
- [Massenänderung](#page-47-2) für Option Ausführen, falls temporärer Dummy (nur bei OGC)
- Globaler [Objekt-Filter](#page-47-3) für Benutzer (nur bei OGC)
- Alternative Arbeitsplätze für [Benutzer-Sitzungen](#page-48-0) (nur bei OGC)
- Zeilenlineal im [Editor-Fenster](#page-48-1) (nur bei OGC)
- Neue Berichte zur Analyse der [Monitor-Performance](#page-48-2) (nur bei OGC)
- [Zeitplan-Funktion](#page-49-0) für einzelne Netzwerke (nur bei OGC)
- Hyperlink-Option für Netzwerk- und [Job-Beschreibungen](#page-49-1) (nur bei OGC)
- Verbesserte [Berichte-Funktion](#page-49-2) (nur bei OGC)
- Verbesserte [Import/Export-Funktion](#page-50-0) (nur bei OGC)
- Zum Export hinzufügen [umbenannt](#page-50-1) in Export (nur bei OGC)
- [Wiederholen](#page-50-2) mehrerer aktiver Jobs gleichzeitig (nur bei OGC)
- Liste der aktiven Bedingungen: Datum und Uhrzeit gelten jetzt für Änderungs- statt [Aktivierungszeitpunkt](#page-50-3)
- Nächste geplante [Netzwerk-Starts:](#page-51-1) Alle aktiven Netzwerk-Starts in einem Schritt deaktivieren

# ■ Einige [Anpassungen](#page-51-2) für den ESM-Adapter (BS2000)

# <span id="page-32-0"></span>**Installation/Inbetriebnahme: Änderungen an LFILE-Zuweisungen**

Bei den von Entire Operations benutzten logischen Systemdateien (LFILEs) wurden folgende Änderungen vorgenommen:

- LFILE (85): Der dieser LFILE-Datei zugewiesene Name wurde geändert von LFILE 085 nach NOP Account-Data.
- LFILE (173): Diese LFILE-Datei wird nicht mehr ausgeliefert.
- LFILE (215): Diese LFILE-Datei ist jetzt der Datei NOP-LOG-SELECT-1 zugewiesen. Weitere Informationen siehe *Log-Auswahl-Datei - Format 1*im *Benutzerhandbuch*.

<span id="page-32-1"></span>Mit dem Natural-Systemkommando SYSPROF können Sie sich alle LFILE-Zuweisungen in Ihrer aktuellen Umgebung anzeigen lassen.

# **Erweitertes Protokoll für Accounting-Daten**

Für das Datendefinitionsmodul (DDM) EOR-LOG-SELECTION-1 wurden zusätzliche Felder definiert, um die Auswahl zusätzlicher Protokolldaten unter Verwendung von LFILE 215 zu unterstützen (siehe *[Installation/Inbetriebnahme:](#page-32-0) Änderungen an LFILE-Zuweisungen*.

<span id="page-32-2"></span>Weitere Informationen siehe *Log-Auswahl-Datei - Format 1* im *Benutzerhandbuch*.

### **Unterstützung von Passwort-Phrasen für Anmeldungen bei z/OS-Knoten**

Zusätzlich zu Passwörtern mit bis zu 8 Zeichen unterstützt die Funktion **Logon Knoten** jetzt bei z/OS-Knoten auch die Verwendung von Passwort-Phrasen, deren Länge im Bereich von 9 bis 32 Zeichen liegen kann.

<span id="page-32-3"></span>Weitere Informationen siehe Beschreibung des Feldes **Passwort** im Abschnitt *Felder: Logon Knoten* im *Benutzerhandbuch*.

### **Unterstützung von langen Passwörtern für Anmeldungen bei BS2000-Knoten**

Die Funktion **Logon Knoten** unterstützt jetzt bei BS2000-Knoten auch die Verwendung von langen Passwörtern mit bis zu 32 Zeichen.

Weitere Informationen siehe Beschreibung des Feldes **Passwort** im Abschnitt *Felder: Logon Knoten* im *Benutzerhandbuch*.

### <span id="page-33-0"></span>**Monitor-Standardwerte-Option zum Suspendieren von Entire Operations-Funktionen**

Die Systemverwaltungsfunktion **Monitor-Standardwerte** bietet jetzt eine Option, mit der Entire Operations-Funktionen (z.B. das Aktivieren von Netzwerken, das Starten von Jobs) für ausgewählte Eigentümer, Netzwerke und Jobs suspendiert werden können. Damit ist es möglich, die Arbeitsbelastung des Systems nach einer Notfallwiederherstellung zu reduzieren.

Weitere Informationen siehe *Filter zum Suspendieren von Entire Operation-Funktionen definieren* in der *Systemverwaltung*-Dokumentation.

### <span id="page-33-1"></span>**Standardeinstellungen für den Knotenzugang eines Benutzers**

In der Funktion zum Verwalten der Benutzer stehen jetzt neue Optionen zur Verfügung, um in einem Benutzerprofil Standardeinstellungen für den Knotenzugang zu definieren:

- Angabe einer Standard-Benutzerkennung für das Anmelden bei einem Knoten (Logon-Standardwert).
- Angabe einer Standard-Benutzerkennung für automatisches Anmelden bei einem Knoten, um eine JCL und/oder Sysout-Datei zu durchsuchen (Auto Logon für JCL/für SYSOUT).

Weitere Informationen siehe *Standard\_Benutzerkennungen für den Betriebssystem-Knoten für einen Benutzer definieren* und *Felder und Spalten: Standard-Benutzerkennungen für Betriebssystem-Knoten* in der *Systemverwaltung*-Dokumentation.

<span id="page-33-2"></span>Siehe auch Informationen zu Änderungen an mehreren Benutzerprofilen im Abschnitt *[Massenän](#page-46-0)derung für [Benutzer-Zugang](#page-46-0) zu Knoten (nur bei NOP)*

### **Ressourcen-Zuordnungsmodus zum Ausschluss temporärer Dummy-Jobs**

(ab Version 5.5.1 CF 03)

Die neue Option **Zuordnungsmodus** kann benutzt werden, um festzulegen, ob die Ressource, die als vorausgesetzte Ressourcen für einen Job definiert ist, zugeordnet wird, wenn der Job als temporärer Dummy-Job ausgeführt wird.

Der gesetzte Zuordnungsmodus wird angezeigt in einer Liste vorausgesetzter Ressourcen bzw. zugeordneter Ressourcen, die zu einer Job-Definition oder zu einem aktiven Job angezeigt werden können, sowie in einer Liste der aktiven Ressourcen-Verwendung, die zu einer Ressource angezeigt werden kann.

Infolgedessen wurde die Ressource-API-Spalte (ehemals Spalte **A**) in der Liste **Vorausgesetzte Ressourcen (aktiv)** umbenannt in **API**.

Weitere Informationen siehe *Spaltenüberschriften: Vorausgesetzte Ressourcen* im *Benutzerhandbuch*.

### <span id="page-34-0"></span>**Keine Job-Einschränkungen mehr bei Ressourcenzuordnung**

(ab Version 5.5.1 CF 01)

Bei der Zuweisung von Ressourcen gibt es hinsichtlich des Jobtyps keine Einschränkungen mehr: Ressourcen können jetzt für alle Jobtypen, einschließlich Typ DUM (Dummy), und für alle Arten von temporären Dummy-Jobs zugeordnet werden.

#### <span id="page-34-1"></span>**Neue Benutzer-Zugriffsberechtigungen auf aktive vorausgesetzte Ressourcen**

(ab Version 5.5.1 CF 01)

Die Einstellungen auf der Registerkarte **Überwachungsfunktionen** im Benutzerprofil können jetzt benutzt werden, um unterschiedliche Zugriffsberechtigungen auf aktive vorausgesetzte Ressourcen zu definieren.

Infolgedessen wurde die Standardeinstellung im Feld **Ressourcen-Verwendung** für den Benutzertyp **Allgemeiner Benutzer** (**G**) von **D** (lesen, schreiben und löschen erlaubt) in **R** (nur lesen) geändert.

<span id="page-34-2"></span>Weitere Informationen siehe Felder **Aktive vorausgesetzte Ressourcen** und **Ressourcen-Verwendung** auf der Registerkarte **Überwachungsfunktionen** unter *Verwaltung der Benutzer* in der *Systemverwaltung*-Dokumentation.

### **Benutzer-Zugriffsoption für JCL-Editier-Funktion im Benutzerprofil umbenannt**

(ab Version 5.5.1 CF 01)

Die Option Akt. JCL-Definition auf der Registerkarte Überwachungsfunktionen im Benutzerprofil wurde umbenannt in **Aktive JCL editieren**.

<span id="page-34-3"></span>Weitere Informationen siehe Registerkarte **Überwachungsfunktionen** unter *Verwaltung der Benutzer* in der *Systemverwaltung*-Dokumentation.

### **Zeitplan-Abhängigkeiten mit genauem Monat und Tag des Jahres**

In der Funktion **Zeitplan-Abhängigkeit** ist es jetzt möglich, den genauen Monat und Tag des Jahres (z.B. 28. Februar) für die Ausführung eines Netzwerks, Jobs und/oder einer Eingabebedingung anzugeben. Dies ist eine nützliche Alternative zur Angabe eines relativen Zeitraums, bei der das Risiko besteht, dass der für die Ausführung des Netzwerks berechnete Tag übersprungen wird, zum Beispiel in Schaltjahren.

Weitere Informationen siehe *Zeitrahmen fürein Netzwerk definieren oder ändern*, *Zeitplan-Abhängigkeit für einen Job verwalten* bzw. *Zeitplan-Abhängigkeit für eine Eingabebedingung verwalten* im *Benutzerhandbuch*.

# <span id="page-35-0"></span>**Neue Zeitplan-Option: Kalendertag oder Arbeitstag später bei Start- und Endezeit**

Die "Tage später", die bei Start- und Endezeiten eines Netzwerk-Zeitplans oder Job-Zeitplans definiert werden können, können jetzt als Kalendertag oder Werktag klassifiziert werden, der sich auf einen verknüpften Kalender bezieht.

Weitere Informationen siehe *Zeitplan für ein Job-Netzwerk verwalten* und *Parameter für Job-Zeitplan-Definition definieren* im *Benutzerhandbuch*.

Informationen zu den entsprechenden Verbesserungen an der Syntax, die bei den Netzwerk- und Job-Definitionen in den Entire Operations-Objekt-Import- und Export-Dateien benutzt wird, siehe *OBJECT=NETWORK-MASTER* und *OBJECT=JOB-MASTER* in der*Import/Export-Funktionen*-Dokumentation.

### <span id="page-35-1"></span>**Job-Zeitplanung: Laufzeitdaten mehrerer aktiver Jobläufe**

(ab Version 5.5.1 CF 01)

In der zeichenorientierten Oberfläche (CUI) enthält die Tabelle **Letzte Laufzeiten** im Fenster **Aktive Zeitplan-Parameter** jetzt auch Daten aus mehreren aktiven Jobläufen. Die Anzahl der Tabelleneinträge wurde auf 20 erhöht.

<span id="page-35-2"></span>Weitere Informationen siehe *Zeitplan-Parameter für aktive Jobs ändern* und Beschreibung zum Feld **Letzte Laufzeiten** im Abschnitt *Felder: Zeitplan-Parameter für Job* im *Benutzerhandbuch*.

### **Aufbewahrungszeitraum für einzelne Netzwerke**

Zusätzlich zu den Standard-Aufbewahrungszeiträumen, die in den Entire Operations-Standardeinstellungen definiert werden (siehe *Standardwerte: Zeiträume* in der *Systemverwaltung*-Dokumentation), können Sie jetzt einen Aufbewahrungszeitraum für ein einzelnes Netzwerk angeben. Dieser Aufbewahrungszeitraum ist die minimale Zeit, während der das Netzwerk (falls aktiviert) in der aktiven Datenbank aufbewahrt wird.

<span id="page-35-3"></span>Weitere Informationen siehe Feld **Aufbewahrungszeitraum für Netzwerk** im Abschnitt *Aufbewahrung aktiver Netzwerk-Daten - Register Definition* im *Benutzerhandbuch*.

# **Aufbewahrung aktiver Bedingungen**

(ab Version 5.5.1 CF 01)

Zusätzlich zur Standard-Aufbewahrungszeit für aktive Bedingungen in den Entire Operations-Standardeinstellungen können Sie jetzt bei einem einzelnen Netzwerk einen Deaktivierungs-Modus für aktive Bedingungen angeben, um festzulegen, wann aktive Bedingungen aus der aktiven Datenbank gelöscht werden.

Weitere Informationen siehe Feld **Deaktivierungs-Modus für aktive Bedingungen** im Abschnitt *Aufbewahrung aktiver Netzwerk-Daten - Register Definition* im *Benutzerhandbuch*.
# **Aufbewahrungszeiträume für OGC-Import/Export-Anforderungen und Berichte geändert**

Der Aufbewahrungszeitraum für Daten, die für Import-/Export-Anforderungen oder für Berichte von Entire Operations GUI Client generiert werden, wurde auf den Zeitraum geändert, der für aktive Jobs gilt (standardmäßig 2 Tage). Zuvor galt der Aufbewahrungszeitraum für Standard-Protokolle (standardmäßig 7 Tage).

Ältere, in den Fenstern **Import/Export** und **Berichte** des Entire Operations GUI Client aufgelistete Berichte werden automatisch nach Ablauf dieses Zeitraums oder bei Durchführung der nächsten Datenbankbereinigung entfernt.

# **Netzwerk-Definition: Standardwerte nach Jobs mit Benutzerkennung kopieren**

Die Option **Anwendung der Netzwerk-Standardwerte auf Jobs** in der Funktion **Netzwerk-Verwaltung** wurde geändert: Die Standardeinstellung für **Benutzer ändern** ist jetzt A (alle), um sicherzustellen, dass nach jeder Kopieraktion der Benutzer identifiziert werden kann, der die Standardwerte kopiert hat. Diese Einstellung ist generell zu bevorzugen.

Siehe auch *Netzvorgaben auf alle Jobs im Netzwerk anwenden (Massenänderung)* im *Benutzerhandbuch*.

# **Unterstützung langer Symbolwerte**

Die Funktion zur Pflege der Symbole unterstützt jetzt Symbolwerte mit bis zu 120 Zeichen.

Siehe auch *Felder: Symboländerung* und *Felder: Eingabebedingung abhängig von Symbolwert* im *Benutzerhandbuch*.

# **Höhere Anzahl an Werten bei Symbolen mit mehreren Werten**

Die maximale Anzahl an Werten, die bei einem Symbol mit mehreren Werten definiert werden kann, wurde auf 150 erhöht.

Siehe auch *Register Mehrfache Symbolwerte* im *Benutzerhandbuch*.

# **Import/Export: Höhere Anzahl an Werten und Ausprägungen für Felder mit mehreren Werten bei Symbol-Master-Objekten**

Die Funktionen für den Import/Export von Symbol-Master-Objekten unterstützen jetzt maximal 120 Werte und 150 Ausprägungen bei Feldern mit mehreren Werten.

Weitere Informationen siehe Beschreibungen der Felder **VALUE** und **MULT-VALUE** unter *OBJECT=SYMBOL-MASTER* im Abschnitt *Objekt-Spezifikation* in der *Import/Export-Utility*-Dokumentation.

#### **Reservierte Symbole als UNIX- und Windows-Umgebungsvariablen**

Unter Verwendung des Natural-Textobjekts NOPVS001, das in der Systembibliothek SYSEORU ausgeliefert wird, können UNIX- und Windows-Umgebungsvariablen jetzt als Namen fürreservierte Symbole angegeben werden.

Infolgedessen wurden die Längenbeschränkungen bei relevanten reservierten Symbolnamen angehoben, siehe *Tabelle vordefinierter Symbole* im *Benutzerhandbuch*.

Weitere Informationen siehe *Reservierte Symbole für UNIX- und Windows-Umgebungsvariablen* im *Benutzerhandbuch*.

#### **Reserviertes Symbol für Epilog-Skripte unter UNIX und Windows**

(ab Version 5.5.1 CF 01)

Für die Ausführung von Epilog-Skripten bei Jobs, die auf UNIX- oder Windows-Knoten gestartet werden, steht jetzt das reservierte Symbol NOP-EPILOG-*execution\_node* zur Verfügung.

Weitere Informationen siehe *Reserviertes Symbol für Epilog-Skripte (UNIX und Windows)* im *Benutzerhandbuch*.

#### **Vordefinierte Symbole zur Fluchtzeichenersetzung**

Die neuen vordefinierten Symbole P-ESC-ACT und P-ESC-SUB können benutzt werden, um aktuelle Aktivierungs- und Startfluchtzeichen während der Aktivierung und/oder des Starts eines Jobs zu ersetzen.

Weitere Informationen siehe P-ESC-ACT und P-ESC-SUB im Abschnitt *Tabelle vordefinierter Symbole* im *Benutzerhandbuch*.

#### **Verschachtelte Symbole in CMDLINE-job**

Zusätzliche Informationen bezüglich der Behandlung von verschachtelten Symbolen in einem CMDLINE-*job*-Symbol sind jetzt im Abschnitt *Kommandozeilen-Übergabe an Shell-Skripte in Entire Operations* im *Benutzerhandbuch* vorhanden.

# **Verwendbare Symboltabellen: Version des aktiven Netzwerks in der Auflistung**

Die Auflistung der verwendbaren Symboltabellen im Fenster **Verwendbare Symboltabellen** enthält jetzt eine Spalte, in der (falls vorhanden) die Version eines aktiven Netzwerks, das eine aufgelistete Symboltabelle verwendet, angezeigt wird.

Siehe auch *In einem Netzwerk oder Job verwendbare Symboltabellen auflisten* im *Benutzerhandbuch*.

#### **Job-Eingabebedingung: Symbolprüfung in aktiver Symboltabelle oder in Symboltabellen-Definition**

In der Funktion zur Prüfung der Job-Eingabebedingung abhängig vom Symbolwert kann jetzt angegeben werden, ob die Symbolprüfung in der aktiven Symboltabelle oderin der Symboltabellen-Definition ("Master-Symboltabelle") erfolgen soll.

Weitere Informationen siehe Feld **Symbol-Instanz** im Abschnitt *Eingabebedingung abhängig vom Symbolwert* im *Benutzerhandbuch*.

#### **Job-Ende-Aktion: Pflichtfelder für korrektes Senden einer Nachricht**

Die Eingaben in den Feldern auf der Registerkarte **Nachricht und Nachrichten-Empfänger** werden jetzt auf Vollständigkeit geprüft, um eine korrekte Nachrichten-Verarbeitung sicherzustellen. Falls eines der Pflichtfelder leer gelassen wird, kann die Definition der Nachricht nicht gespeichert werden.

Weitere Informationen zu Pflichtfeldern siehe *Nachricht definieren* im *Benutzerhandbuch*.

#### **Job-Ende-Aktion: Nachrichtenübermittlungsknoten verbessert**

Die Auswertung des Nachrichtenübermittlungsknotens ist verbessert worden:

 $\blacksquare$  (ab Version 5.5.1 CF 01)

Bei einem Nachrichtenübermittlungsknoten funktioniert die Anzeige eines Knotens in numerischem (N) Format jetzt korrekt (siehe auch *Sortierfolge, Selektionskriterien, Darstellung - Register Weitere Einstellungen* in der *Systemverwaltung*-Dokumentation.

 $\blacksquare$  (ab Version 5.5.1 CF 02)

Die für die Nachrichtenübermittlung benutzte Knotendefinition kann ein Symbol (für eine benutzbare Knotennummer) enthalten, dem als Präfix das Aktivierungsfluchtzeichen vorangestellt ist.

Weitere Informationen siehe Feld **Knoten** und Option **Symbol als Knoten verwenden** (nur bei OGC) unter *Felder: Nachricht und Nachrichten-Empfänger* und den Abschnitt *Symbole in Knoten-Definitionen* im *Benutzerhandbuch*.

#### **Anzeige der Gesamtzahl der aktiven Läufe zwecks Performance-Verbesserung entfernt**

In der bisher vorhandenen Spalte **#Lf** im Bildschirm **Netzwerk-Verwaltung** bzw. im Bildschirm **Aktive Job-Netzwerke** wurde die aktuelle Anzahl der für das entsprechende Netzwerk aktiven Läufe angezeigt. Stattdessen befindet sich an dieser Stelle jetzt die Spalte **Lfe**, in der lediglich ein Stern (\*) angezeigt wird, wenn ein oder mehrere aktive Läufe existieren. Der Vorteil (falls überhaupt), die exakte Anzahl der aktiven Läufe zu kennen, rechtfertigte nicht die zahlreichen Datenbankaufrufe, die zur Berechnung dieser Anzahl benötigt wurden.

#### **Höhere Flexibilität bei CALLNAT-Programmaufrufen dank verbesserter API-Parameter-Definitionen**

(ab Version 5.5.1 CF 03)

Die API-Parameter-Definitionen der nachfolgend aufgeführten API-Unterprogramme wurden zwecks höherer Flexibilität bei CALLNAT-Programmaufrufen verbessert:

#### **API NOPUAC5N - Job-Netzwerke oder Jobs aktivieren:**

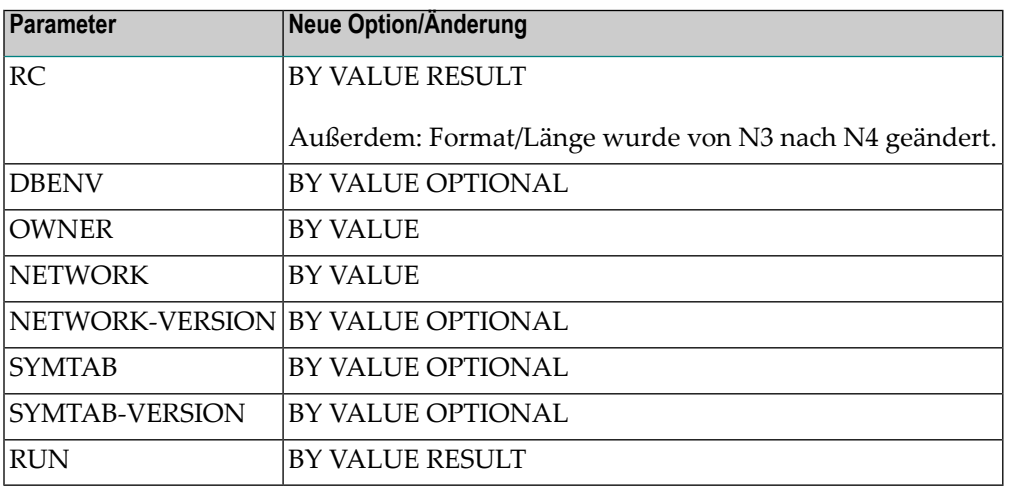

**API NOPULW9N - Meldungen in das System Automation Tool-Protokoll schreiben:**

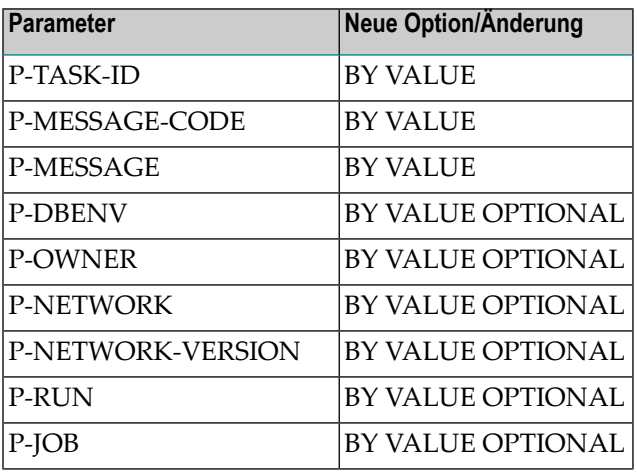

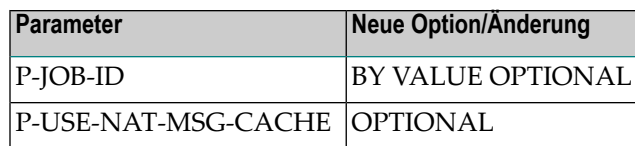

### **API NOPUMI1N - Text-Meilensteine in Job-Definitionen und aktiven Jobs setzen/zurücksetzen:**

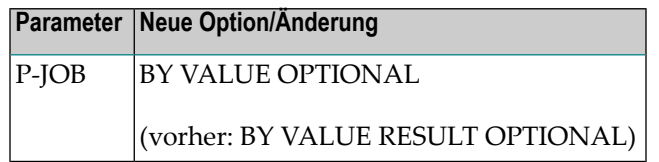

APIs früherer Entire Operations-Versionen sind kompatibel und dürfen nicht geändert werden.

Weitere Informationen siehe *Verfügbare Entire Operations API-Routinen* im *Benutzerhandbuch*.

# **API NOPUNX1N: Große Puffer für UNIX- oder Windows-Dateien**

Die API NOPUNX1N wurde verbessert und gestattet nun die Definition von großen Puffern, die Daten von umfangreichen Dateien aus einer UNIX- oder Windows-Umgebung enthalten können.

Weitere Informationen siehe *NOPUNX1N - Entire System Server-Aufrufe für Zugriff auf UNIX- und Windows-Dateien* im *Benutzerhandbuch*.

# **API NOPUSY6N ersetzt durch NOPUSY7N**

Die API NOPUSY6N (Zugriff auf Entire Operations-Symbole) wurde ersetzt durch die neue API NOPUSY7N, die eine zusätzliche Funktion zur Verfügung stellt.

# **API NOPUSY7N: Zugriff auf Entire Operations-Symbole**

Bei dieser neuen API handelt es sich um eine aktualisierte Version der bisher verfügbaren API NOPUSY6N. Darüber hinaus stellt die API NOPUSY7N eine neue Funktion zur Verfügung, mit der Symbole und Symbolwerte mit rekursiver Auflösung aus einer aktiven Symboltabelle gelesen werden können.

Weitere Informationen siehe *NOPUSY7N* im *Benutzerhandbuch*.

#### <span id="page-41-0"></span>**Accounting-Funktion zum Erfassen von Monitor-Messdaten**

Die neue Accounting-Funktion **Monitor-Messung** ermöglicht es, Daten von Entire Operations-Monitor-Tasks und von Funktionen zu erfassen, die der Monitor und vom Monitor aufgerufene Exits ausführen. Die erfassten Messdaten können zur Identifizierung von möglichen Engpässen und zur Verbesserung der Leistung des Monitors verwendet werden.

Die erfassten Messdaten können mit Hilfe neuer Bericht-Typen analysiert werden, die im Entire Operations GUI Client zur Verfügung stehen. Weitere Informationen siehe Bericht-Typen **Monitor Tasks und Funktionen Übersicht** und **Monitor Tasks und Exits Übersicht** unter *Berichte mit Monitor Task-Zeittabelle benutzen* im *Benutzerhandbuch* und *Monitor-Messung* in der *Systemverwaltung*-Dokumentation.

#### **Accounting-Daten-Funktionen umbenannt**

Alle Dialogfenster der **Accounting-Daten**-Funktionen wurden umbenannt in **Accounting-Information**.

Diese Umbenennung betrifft die Bericht- und die Accounting-Funktionen.

Siehe auch *Job-/Netzwerk-Abrechnungsinformationen (Job-Accounting-Daten)* und *Bericht-Typen* im *Benutzerhandbuch*.

Seit Version 5.5.1 CF 03 ist außerdem die Option **Accounting-Daten** umbenannt in **Accounting-Information** (siehe *Bericht-Typen* im *Benutzerhandbuch*).

#### **SYSOUT-Zeilen-Limit-Einstellungen**

- **Nur bei NOP: Limit für SYSOUT-Zeilen verschoben nach Standardeinstellungen (4)** Das Feld **Limitfür SYSOUT-Zeilen** befindet sich jetzt auf dem Bildschirm **Standardeinstellungen (4)**. Früher war es auf dem Bildschirm **Standardeinstellungen (2)**
- **Neue Option bei BS2000: Jobende-Prüfung unterbrechen, wenn Limit erreicht ist**

Mit der neuen Option können Jobs bei Jobende-Prüfungen auf BS2000-Systemen beim Erreichen eines SYSOUT-Zeilen-Limits unterbrochen werden.

Weitere Informationen siehe Feld **Jobende-Prüfung auf BS2000 unterbrechen, wenn das Limit erreicht ist** auf der Registerkarte **Netzwerk-Optionen** unter *Entire Operations-Standardwerte* in der *Systemverwaltung*-Dokumentation.

# **Änderung bei Rückgabe-Codes für Eingabebedingungs-User-Exits (ICO)**

Rückgabe-Codes werden jetzt anders behandelt, wenn sie für Eingabebedingungen mit DUM-Referenzen für User-Exits des Typs ICO gesetzt werden. Mögliche Gründe siehe Feldbeschreibung *Rückgabe-Codes für Eingabebedingungs-User-Exits setzen* im Abschnitt *Eingabebedingung abhängig von User Exit* im *Benutzerhandbuch*.

Siehe auch *Parameter für verschiedene Aufruforte* im Abschnitt *Allgemeiner User-Exit-Parameterdatenbereich NOPXPL-A* im *Benutzerhandbuch*.

# **Aktive Jobs: Gründe für Ausführung als temporärer Dummy-Job**

Die Registerkarte **Definition** in den Dialogfenstern **Neues Objekt erzeugen Aktive Jobs**, **Verwaltung Aktive Jobs** und **Anzeigen Aktive Jobs** enthält jetzt das Feld **Temporärer Dummy wegen**, in dem angezeigt wird, aus welchem Grund ein Job als temporärer Dummy-Job ausgeführt wird. Weitere Informationen siehe entsprechende Feldbeschreibung im Abschnitt *Felder: Job-Definition (aktiv)* im *Benutzerhandbuch*.

Nur bei OGC: Der Grund für die Ausgabe als temporärer Dummy-Job wird außerdem im aktiven Symbol im Netzplan angezeigt. Siehe *Bedeutung der Netzplan-Symbole* im *Benutzerhandbuch*.

# **Meldung bei erfolgreichen Unternetzwerkläufen verbessert**

Wenn ein Job des Typs Unternetzwerk (NET) erfolgreich beendet wird (z.B. nachdem eine NET-END-Bedingung gefunden oder eine NET-END-NOTOK-Bedingung nicht gefunden wurde), gibt Entire Operations jetzt die Meldung Unternetzwerk ok beendet anstelle von Unter-Nw beendet zurück.

#### **"Receiver" umbenannt in "Recipient"**

Diese Änderung betrifft hauptsächlich die englische Anwendungsoberfläche und Dokumentation: Der Begriff "Receiver" wurde in allen betroffenen Entire Operations-Funktionen (z.B. Global Messages for Events) und Online-Hilfe-Texten durch den Begriff "Recipient" ersetzt. Die Änderung hat keine Auswirkung auf Feldnamen, die als Syntax-Schlüsselwörter für Import- und Export-Operationen verwendet werden.

In der deutschen CUI-Oberfläche wurde nur im Bildschirm **Globale Nachrichten für Ereignisse** der Name der Funktionstaste PF6 von RcvTa in RcpTa geändert.

#### **Cross-Referenzen: Report- und Menü-Abfolge geändert**

#### **Symbolsuche nach Wert umbenannt**

Der Cross-Referenzen-Typ **Symbolsuche nach Wert** wurde umbenannt in **Symbol- und Symbolwert-Suche**. Siehe auch *Cross-Referenzen-Typen* im *Benutzerhandbuch*.

#### **Geänderte Reihenfolge der Einträge im Menü "Cross-Referenzen" (nur bei NOP)**

DieReihenfolge der Einträge im Menü **Cross-Referenzen** wurde geändert(siehe*Cross-Referenzen* im *Benutzerhandbuch*). Infolgedessen kann sich die zu einem Menü-Eintrag zugeordnete Optionsnummer geändert haben.

#### **Cross-Referenzen: Verfeinerte Suche nach Berichten über die Verwendung von JCL**

Das Qualifizierungsmerkmal **Name**, das benutzt werden kann, um einen Bereich von Dateien oder Bibliotheken für Cross-Referenzen-Berichte über die Verwendung von JCL auszuwählen, kann jetzt mehr als einen vorangehenden oder nachfolgenden Stern (\*) als Platzhalterzeichen enthalten.

Siehe auch Feld **Datei/Natbib** im Abschnitt *Felder und Spalten: Cross-Referenzen* im *Benutzerhandbuch*.

#### **Kopieren von Objekten aus einer sekundären Systemdatei nicht mehr unterstützt**

Das Kopieren von Objekten unter Verwendung einer sekundären (alternativen) Systemdatei als Quelldatei ist nicht mehr möglich. Die für die verbesserte Kopierfunktion erforderlichen Logik-Konstrukte unterstützen keine sekundären Dateien.

Siehe auch *[Kopierfunktion](#page-45-0) für Jobs verbessert (nur bei NOP)*.

#### **Utility zur Massenänderung der Benutzerkennung verbessert**

(ab Version 5.5.1 CF 04)

Die Utility US-UPD-P wurde verbessert und bietet jetzt zusätzliche Optionen zur Auswahl und Ersetzung von Benutzerkennungen, die für Job-Netzwerke oder Jobs aufgelistet oder geändert werden sollen. Beispielsweise ist es jetzt möglich, Job-Netzwerke und Jobs mit nicht definierten Benutzerkennungen aufzulisten und die Bearbeitung auf einen Jobtyp oder eine Job-Netzwerkversion einzuschränken.

Weitere Informationen siehe *Massenänderung der Benutzerkennung in Netzwerk- und Job-Definitionen* im *Benutzerhandbuch*.

#### **Utility zum Löschen eines Eigentümers ersetzt**

Die Utility OW-DEL-P steht nicht mehr zur Verfügung. Sie diente dazu, einen Eigentümer und alle mit diesem Eigentümer verbundenen Referenzen zu löschen.

Ihre Funktion wird jetzt durch die Option P-OWNER-NEW = ==DELETE== in der Utility OW-MB--P abgedeckt.

Weitere Informationen siehe *Massenänderung für Eigentümer und Eigentümer löschen* im *Benutzerhandbuch*.

#### **Langtext und E-Mail-Anhänge für Jobende-Meldungen**

Auf der Registerkarte **Nachricht und Nachrichten-Empfänger** bei der Funktion **Jobende-Prüfung + Aktionen** ist es jetzt möglich, zusätzlichen Nachrichtentext einzugeben und Dateien als Anhänge für E-Mails anzugeben.

Weitere Informationen siehe *Nachricht definieren* im *Benutzerhandbuch*.

#### **Job-Ende-Aktion: Fenster "Symbol setzen" neu strukturiert (nur bei NOP)**

Um die Benutzbarkeit zu verbessern, wurden die Felder auf der Maske **Symbol setzen** neu angeordnet.

Siehe auch *Aktionen zur Symbolwertänderung definieren* im *Benutzerhandbuch*.

#### **Massenänderung für an Entire Output Management zu übergebende Dateien (nur bei NOP)**

Das Programm N002045A, das in der Natural-Systemdatei SYSEOR ausgeliefert wird, bietet die Option, den Schalter **Pass SYSOUT to Entire Output Management** (SYSOUT an Entire Output Management übergeben) zu setzen und eine Massenänderung von Dateien durchzuführen, die an Entire Output Management übergeben werden sollen.

#### **Optionen zur Knoten-Auswahl in der Liste der Netzwerk-Definitionen (nur bei NOP)**

Die Funktion zur Verwaltung der Netzwerk-Definitionen bietet jetzt die Möglichkeit, die Liste der Netzwerk-Definitionen nach den Kriterien Knotennummer, Knotenname oder Namensbereich zu filtern. Weitere Informationen siehe *Netzwerk-Definitionen nach Auswahlkriterien auflisten* und *Aktive Job-Netzwerke eines Eigentümers nach Auswahlkriterien auflisten* im *Entire Operations Benutzerhandbuch*.

### <span id="page-45-0"></span>**Kopierfunktion für Entire Operations-Objekte verbessert (nur bei NOP)**

Der zum Kopieren von Netzwerken, Jobs, Zeitplänen und Symboltabellen vorhandene Bildschirm **Kopieren einer Job Master-Definition** wurde verbessert, um die Benutzung der Funktion zu erleichtern. Zum Beispiel sind die Quell-Felder jetzt schreibgeschützt, um falsche Eingaben und entsprechende Fehlermeldungen zu vermeiden.

Weitere Informationen siehe folgende Abschnitte im *Entire Operations Benutzerhandbuch*:

- *Job-Netzwerk-Definition kopieren, Job-Netzwerk-Version klonen*
- *Job-Definition kopieren*
- *Zeitplan-Definition kopieren*
- *Symboltabellen-Master-Definition kopieren*

#### **Liste der aktiven Bedingungen nach Laufnummer filtern (nur bei NOP)**

Als Auswahlkriterium für die Liste der aktiven Bedingungen kann jetzt eine Laufnummer angegeben werden.

Wenn Sie in der Liste **Aktive Bedingungen** im Feld über der Spalte **Lauf** eine Laufnummer als Auswahlkriterium eingeben, enthält die Liste nur die Bedingungen für den angegebenen Lauf. Siehe *Aktive Bedingungen nach Auswahlkriterien auflisten* im *Entire Operations Benutzerhandbuch*.

#### **Zeilenkommando zur Anzeige von Source-Objekten und Objekt-Definitionen (nur bei NOP)**

In einigen Verwaltungsbildschirmen steht jetzt zusätzlich das Zeilenkommando B (Anzeigen) zur Verfügung, das es gestattet, Source-Objekte und Objekt-Definitionen im Anzeige-Modus statt im Editier-Modus zu betrachten. Durch die klare Trennung von Anzeige- und Ändern-Funktion werden versehentliche Änderungen vermieden.

Benutzer, die aufgrund ihrer Profileinstellung nur eine Lese-Berechtigung für das betreffende Objekt haben, können weiterhin die Ändern- und Editier-Funktionen aufrufen, diese aber nur im Anzeige-Modus benutzen.

Im Folgenden einige Beispiele für Verwaltungsbildschirme, in denen das neue Zeilenkommando jetzt zur Verfügung steht:

#### ■ **Source-Objekt aus einer Liste der Jobs anzeigen**

In den Verwaltungsbildschirmen **Job-Verwaltung**, **Aktive Jobs** und **Alle aktiven Jobs** besteht jetzt die Möglichkeit, die JCL oder Natural Source zu der markierten Job-Definition anzuzeigen.

#### ■ **Job-Ende-Ereignis-Definition anzeigen**

Mit dem neuen Zeilenkommando ist es jetzt möglich, die für einen Job definierte Ereignis-Definition vom Bildschirm **Job-Ende-Prüfung und -Aktionen** aus anzuzeigen (siehe *Job-Ende-Prüfungen und -Aktionen definieren und verwalten* im *Entire Operations Benutzerhandbuch*.

#### ■ **Benutzer-Definition und Profil anzeigen**

Im Verwaltungsbildschirm **Liste der Benutzer** können Sie jetzt das Zeilenkommando B benutzen, um sich Benutzer-Definition und Benutzerprofil eines Benutzer anzeigen zu lassen.

#### **Massenänderung für Benutzer-Zugang zu Knoten (nur bei NOP)**

Mit der neuen Utility NOPUNA-P können Sie mehrere Benutzerfür den Knoten-Zugang hinzufügen oder aktualisieren.

Weitere Informationen siehe Abschnitt *Massenänderung im Batch-Modusfür Benutzer-Knoten-Zugang* im *Entire Operations Benutzerhandbuch*.

Informationen zu entsprechenden Änderungen an der Benutzer-Verwaltungsfunktion siehe *[Standardeinstellungen](#page-33-0) für den Knotenzugang eines Benutzers*.

#### **Änderungen am Menü Systemverwaltung (nur bei NOP)**

Für die Funktion **[Monitor-Messung](#page-41-0)** wurde ein neuer Eintrag in das Menü **Systemverwaltung** aufgenommen (siehe *Systemverwaltung*-Dokumentation) und die Menü-Einträge wurden neu geordnet. Infolgedessen kann sich die zu einem Menü-Eintrag zugewiesene Optionsnummer geändert haben.

#### **Liste der aktiven Jobs bei nächsten Netzwerk-Startzeiten aufrufbar (nur bei NOP)**

Im Fenster **Nächste Startzeiten** und im Bildschirm **Nächste geplante Netzwerk-Starts** in der Funktion **Netzwerk-Verwaltung** steht jetzt das Zeilenkommando A (Aktive Jobs) zur Verfügung, mit dem Sie alle aktiven Jobs eines ausgewählten Netzwerk-Laufs auflisten und verwalten können.

Weitere Informationen siehe *Nächste Netzwerk-Starts auflisten/verwalten (einzelnes Netzwerk)* und *Nächste Netzwerk-Starts auflisten/verwalten (systemweit)* im *Benutzerhandbuch*.

### **Filter für aktuelle Netzwerk-Versionen (nur bei OGC)**

#### (ab Version 5.5.1 CF 03)

Die Filter-Funktion bietet jetzt die Möglichkeit, die in der Baumstrukturansicht bzw. in der **Liste der Netzwerke** angezeigten Netzwerk-Versionen auf eine einzelne Netzwerk-Version (current) zu reduzieren.

Weitere Informationen siehe *Nur aktuelle Netzwerk-Versionen auflisten* im *Benutzerhandbuch*.

#### **Symboltabelle: Verbesserte Informationen bei der Funktion Wo benutzt (nur bei OGC)**

Bei den Funktionen **Wo benutzt Symboltabellen** und **Aktive Verwendung Aktive Symboltabellen** wird jetzt in der Spalte **Typ** angezeigt, ob eine Job-Definition (Job-Master), ein aktiver Job, eine Netzwerk-Definition/Version oder ein aktives Netzwerk mit einer aufgelisteten Symboltabelle verbunden ist. Dies entspricht den Informationen, die in der entsprechenden Spalte in einem CUI-Bildschirm geliefert werden. Die Spalteneinträge Def. und Lauf werden nicht mehr angezeigt.

Weitere Informationen siehe *Spaltenüberschriften: Verwendung der Symboltabelle*im *Benutzerhandbuch*.

# **Massenänderung für Option Ausführen, falls temporärer Dummy (nur bei OGC)**

Die neue Funktion **Massenänderung** bietet die Möglichkeit, die Einstellung der Option **Ausführen, falls temp. Dummy** bei mehreren Job-Definitionen zu ändern, die in der **Liste der Jobs** oder im **Netzplan Netzwerk-Definition** markiert worden sind.

Weitere Informationen siehe *Massenänderung der Option Ausführen, falls temp. Dummy bei mehreren Job-Definitionen* im *Benutzerhandbuch*.

#### **Globaler Objekt-Filter für Benutzer (nur bei OGC)**

Auf der Registerkarte **Filter** in der Benutzer-Definition ist jetzt eine Option zum Angeben eines globalen Filters vorhanden. Der globale Filter hat Vorrang vor allen anderen, vom Benutzer gesetzten Filtern. Zu den Objekten, für die globale Filter angegeben werden können, zählen Netzwerk-Definitionen und aktive Netzwerke, Symboltabellen-Definitionen, Kalender, Zeitpläne und Ressourcen-Definitionen.

Weitere Informationen siehe Abschnitt *Filter* in der *Systemverwaltung*-Dokumentation.

# **Alternative Arbeitsplätze für Benutzer-Sitzungen (nur bei OGC)**

In der Funktion **Mein Arbeitsplatz** ist es jetzt möglich, Arbeitsplatzeinstellungen individuell anzupassen, so dass zwischen verschiedenen Einstellungen gewählt werden kann.

Weitere Informationen siehe *Alternative Arbeitsplätze verwalten* im *Benutzerhandbuch*.

# **Zeilenlineal im Editor-Fenster (nur bei OGC)**

Im Editor-Fenster ist eine Funktion hinzugekommen, die das Ein- und Ausblenden eines Zeilenlineals ermöglicht. Die Verfügbarkeit dieser Funktion kann benutzerspezifisch auf der Registerkarte **GUI Allgemein** im Benutzerprofil gesetzt werden.

Weitere Informationen siehe *Funktionen im Editor-Fenster* im *Benutzerhandbuch* und *GUI Allgemein* in der *Systemverwaltung*-Dokumentation.

#### **Neue Berichte zur Analyse der Monitor-Performance (nur bei OGC)**

In der Funktion **Berichte** gibt es neue Bericht-Typen:

- Der Bericht **Monitor Tasks und Funktionen Übersicht** zeigt alle zu ausgeführten Monitor-Tasks und aufgerufenen Monitor-Funktionen gesammelten Daten in einer interaktiven grafischen Darstellung mit Task-Zeitplan. Siehe *Benutzerhandbuch*.
- Der Bericht **Monitor Tasks und Exits Übersicht** zeigt alle zu ausgeführten Monitor Tasks und aufgerufenen Monitor-Exits gesammelten Daten in einer interaktiven grafischen Darstellung mit Task-Zeitplan. Siehe *Benutzerhandbuch*.

Voraussetzungen für die Berichtgenerierung:

- Die Funktion zur Monitor-Messung muss aktiviert sein. Siehe *Neue Funktion zum [Sammeln](#page-41-0) von [Monitor-Messdaten](#page-41-0)*
- Die Berechtigung zum Erzeugen der neuen Berichte muss für einen Benutzer durch Markieren des Kontrollkästchens **Monitor-Messung** auf der Registerkarte **Berichtsfunktionen** erteilt werden (siehe *Systemverwaltung*-Dokumentation.

Die neuen Berichte können außerdem im Batch-Modus unter Verwendung der Bericht-Typen AC1 und AC2 erzeugt werden (siehe *Command - Object: Reports - Name: Add* im *Benutzerhandbuch*).

### **Zeitplan-Funktion für einzelne Netzwerke (nur bei OGC)**

Für Netzwerk-Definitionen steht jetzt im Objekt-Arbeitsbereich das neue Kontextmenü-Kommando **Zeitplan definieren** zur Verfügung, das den Dialog **Zeitplan definieren Netzwerk-Definition** aufruft. In diesem Dialog können Sie Zeitplan-Definitionen für ein markiertes Netzwerk anlegen, ändern und löschen. Der neue Dialog ersetzt Pflegefunktionen, die früher auf der Registerkarte **Zeitplan** im Dialog **Netzwerk-Definition** untergebracht waren.

Die Registerkarte **Zeitplan** enthält jetzt Felder, die zurInformation dienen und nicht eingabefähig sind.

Weitere Informationen siehe *Zeitplan für ein Job-Netzwerk verwalten* im *Benutzerhandbuch*.

#### **Hyperlink-Option für Netzwerk- und Job-Beschreibungen (nur bei OGC)**

Sie können jetzt eine URL-Adresse in der ausführlichen Beschreibung für eine Netzwerk-Definition, Job-Definition oder einem Jobende-Ereignis eingeben. Die URL kann dann als Hyperlink benutzt werden, um die mit der Adresse verbundene Seite zu öffnen.

Weitere Informationen siehe folgende Abschnitte im *Benutzerhandbuch*.

- *Ausführliche Beschreibung zu einem Netzwerk erstellen und pflegen - Register ausf. Beschreibung*
- *Ausführliche Beschreibung eines Jobs - Register ausf. Beschreibung*
- *Online-Beschreibung eines aktiven Jobs anzeigen*
- *Beschreibung eines Ereignisses erstellen, ändern oder anzeigen*

# **Verbesserte Berichte-Funktion (nur bei OGC)**

In der Funktion **Berichte** gibt es neue Funktionalität:

■ Eine Option zum nochmaligen Erstellen eines Berichts unter Wiederverwendung derselben (oder der geänderten) Eigenschaften-Einstellungen eines zuvor erzeugten Berichts.

Weitere Informationen siehe *Online-Berichteerzeugen oder nochmalerzeugen* im *Benutzerhandbuch*.

- Die zum Erzeugen eines Berichts verwendeten Eigenschaften-Einstellungen werden jetzt in der neuen Spalte **Eigenschaften** der Liste der **Berichte** angezeigt.
- Mit dem Kontextmenü-Kommando **Löschen** können Sie mehrere in der Liste der **Berichte** markierte Berichte löschen.

### **Verbesserte Import/Export-Funktion (nur bei OGC)**

In der Funktion **Import/Export** gibt es neue Funktionalität:

■ Eine Option zum Wiederholen eines Imports oder Exports unter Wiederverwendung derselben (oder der geänderten) Eigenschaften-Einstellungen einer zuvor verarbeiteten Import- oder Export-Anforderung.

Weitere Informationen siehe *Import oder Export wiederholen* in der*Import/Export-Funktionen*-Dokumentation.

- Die zum Wiederholen eines Imports oder Exports verwendeten Eigenschaften-Einstellungen werden jetzt in der neuen Spalte **Eigenschaften** der Liste **Import/Export** angezeigt.
- Mit der Schaltfläche **Löschen** können Sie jetzt mehrere in der Liste **Import/Export** markierte Anforderungen löschen.

#### **Zum Export hinzufügen umbenannt in Export (nur bei OGC)**

Die Funktion **Zum Export hinzufügen**, die in Fenstern zur Objektverwaltung vorhanden ist, wurde umbenannt in **Export**, um Missverständnisse zu vermeiden. Die aus einem Verwaltungsfenster exportierten Einstellungen werden nur angehängt, wenn ein Objekt in einer Natural-Bibliothek (keine Datei) als Zielort für den Export verwendet wird.

Siehe auch *Aktuelle Einstellungen exportieren* in der *Import/Export-Funktionen*-Dokumentation.

#### **Wiederholen mehrerer aktiver Jobs gleichzeitig (nur bei OGC)**

Es können mehrere aktive Jobs wiederholt werden, ohne jeden einzeln zu bestätigen. Die Auswahl der aktiven Jobs erfolgt im Inhaltsbereich.

Weitere Informationen siehe *Aktive Jobs wiederholen* im *Benutzerhandbuch*.

# **Liste der aktiven Bedingungen: Datum und Uhrzeit gelten jetzt für Änderungs- statt Aktivierungszeitpunkt**

Folgendes wurde korrigiert:

- 1. In der View EOR-CONDITION-ACTIVE wurden die Einstellungen der Felder N-CREATION-TIME und N-MOD-TIME korrigiert, damit diese in der Liste der aktiven Bedingungen angezeigt werden können.
- 2. In der Liste der aktiven Bedingungen zeigen die Felder in den Spalten **Datum** und **Zeit** jetzt (wie bereits dokumentiert war) das Datum und die Uhrzeit, wann die Bedingung gesetzt oder geändert wurde. Früher zeigten sie das Datum und die Uhrzeit der Aktivierung.

Weitere Informationen siehe *Spaltenüberschriften/Felder: Aktive Bedingungen* im *Benutzerhandbuch*.

#### **Nächste geplante Netzwerk-Starts: Alle aktiven Netzwerk-Starts in einem Schritt deaktivieren**

(ab Version 5.5.2 CF 02)

In der Batch Utility TA-DEL-P wurden die Parameter OWNER (Eigentümer) und NETWORK (Netzwerk) für die Auswahl hinzugefügt.

Weitere Informationen siehe *Parameter* und *Examples* in *TO-ACTIVATE-Kommandosätze auflisten oder löschen* im *Benutzerhandbuch*.

#### **Einige Anpassungen für den ESM-Adapter (BS2000)**

(ab Version 5.5.2 CF 02)

1. ND-INF-P:

```
Hinzugefügt wurde EOR-OPSYS-SERVER.ND-NPR-PRODUCT mit Standardwert NPR. Wenn
SYSTEM-INFO.MODE = 'ADAPTER' gesetzt ist, wird EOR-OPSYS-SERVER.ND-NPR-PRODUCT auf ESA
(ESM Adapter) gesetzt.
```
2. ND-IN--P:

Es wird entweder NPR oder ESA als NPR-Produkt angezeigt.

3. OPENCF-A (für OGC):

Neues Attribut hinzugefügt:

```
* -- V EOR 552 CF2 ff. /* N3641
  3 NPR-PRODUCT A 3 /* N3641
* 'ESA' ESM Adapter /* N3641
* 'NPR',' ' Entire System Server /* N3641
```
4. ND-NPL-P:

Aufruf der Anmeldemaske für BS2000-Knoten (NPR und ESA) korrigiert.

# **Aktualisierungsinformationen für Entire Operations Version 5.5.2 Cumulative Fix 03 ff**

Geänderte, verbesserte oder korrigierte Merkmale, die ab Cumulative Fix 03 von Entire Operations Version 5.5.2 zur Verfügung gestellt wurden, sind auf dieser Seite in den folgenden Abschnitten hinzugefügt worden. Entsprechende Informationen sind (in Englisch) in der Readme-Datei vorhanden und wurden von dort übernommen.

- **Anmerkung:** Die auch in der Readme-Datei vorhandene Angabe [NOPALL-*xxxx*] dient hier lediglich als Orientierungshilfe . Es handelt sich dabei um die intern zugeordnete Vorgangsnummer im Bearbeitungssystem zur Erfassung, Nachverfolgung und Dokumentation von Problemfällen und Lösungen.
	- [Änderungen](#page-52-0) für Cumulative Fix 10
	- [Änderungen](#page-54-0) für Cumulative Fix 09
	- [Änderungen](#page-58-0) für Cumulative Fix 08
	- [Änderungen](#page-61-0) für Cumulative Fix 07
	- [Änderungen](#page-66-0) für Cumulative Fix 06
	- [Änderungen](#page-67-0) für Cumulative Fix 05
	- [Änderungen](#page-69-0) für Cumulative Fix 04
	- [Änderungen](#page-71-0) für Cumulative Fix 03

#### <span id="page-52-0"></span>**Änderungen für Cumulative Fix 10**

Die folgenden Probleme wurden gelöst:

1. **NOP unter Unix: Fehler NAT0104 während Batch-Katalogisierung** [NOPALL-3980]

Gelöst mit NOP 5.5.2.8 + Hotfix 31.

2. **z/OS: MACRO JCL unvollständig geladen (sporadisch)** [NOPALL-4035]

Gelöst mit Engineering Hotfix durch Hinzufügen weiterer END TRANSACTION-Statements in der zentralen Laderoutine AJLJ---P.

3. **CUI: Job wartet passiv, aber Ressource verfügbar** [NOPALL-4029]

Das Problem wurde gelöst. Die Dokumentation wurde entsprechend erweitert. (u.a. Funktionstasten PF5 und PF6) im *Benutzerhandbuch*.

4. **Fehler NAT1316 beim Versuch, eine Bedingung in einem Netzplan zu setzen (nur bei OGC)** [NOPALL-4037]

Lösung: Vermeidung des Fehlers durch Verwendung von unterschiedlichen Laufvariablen in verschiedenen Verarbeitungsschleifen.

5. **CUI: Kein Anlegen eines neuen Benutzers nach Verwendung der Auswahlliste im Feld Profil**

[NOPALL-4048]

Wenn beim Anlegen eines neuen Benutzers im Feld **Profil** der Name des Profils nicht direkt eingegeben, sondern nach Eingabe eines Stern (\*) aus der Auswahlliste übernommen wurde, war das Anlegen nicht erfolgreich. Dieser Fehler wurde behoben.

6. **Fehler NAT3144 in Zeile 5595 von JA-DJ--P** [NOPALL-4005]

Das Problem, das beim Ändern des JCL-Knotens für einen aktiven Job mit unterschiedlichem JCL-Knoten und Ausführungsknoten auftrat, wurde gelöst.

7. **Symbole P-REPEAT und P-REPEAT-COUNT fehlerhaft** [NOPALL-4057]

Die Ersetzung der o.g. vordefinierten Symbole wurde korrigiert und die vorliegende Dokumentation entsprechend verbessert:

Wiederholungszähler: Enthält die Nummer der aktuellen Wiederholung des Jobs (z. B. falls der Job erneut gestartet wurde). Anmerkung: Diese Symbole werden nur dann durch einen korrekten Wert ersetzt, wenn ihnen das Startfluchtzeichen vorangestellt ist. Siehe Fluchtzeichen zur Symbolersetzung.

CUI: In der JCL-Definition wurde die Schutzbehandlung des JCL-Member-Feldes korrigiert.

8. **Rekursive Symbolauflösung in Eingabebedingungen** [NOPALL-4051]

Das Problem konnte vollständig gelöst werden.

9. **BS2000 LMS Member-Name in der Netzwerk-Job-Liste hat nur 8 Zeichen** [NOPALL-4008]

Bei OGC passt sich die Breite der Spalte **Member** jetzt dynamisch an die tatsächliche Länge des BS2000 LMS Member-Namens an.

10. **NPR-Knoten nicht aktiv - aufgrund von Jobende-Prüfungsproblemen wegen zu hoher Unix-SYSOUT-Dateigrößenangabe** [NOPALL-4054]

Das Problem wurde gelöst und die Dokumentation entsprechend aktualisiert. Siehe Abschnitt *Standardeinstellungen (4)* in der *Systemverwaltung*-Dokumentation. Außerdem Abschnitt *Standardwerte bei Ereignis-Prüfung unter UNIX und Windows* und *Anmerkungen zur Anzeige der SYSOUT-Datei* im *Benutzerhandbuch*.

# 11. **OGC/RPC: EXX10030069 beim Öffnen von SYSOUT (nur für einen Benutzer) nach einem NPR Upgrade**

[NOPALL-4042]

Ursache sind nicht behandelte UTF-8-Codes in der der Ausgabe des Linux-Kommandos id.

#### 12. **OGC: DAT Job lässt sich nicht für BS2000-Ausführungsknoten (ESA) definieren** [NOPALL-4071]

Fehlermeldung: EOR0090 Funktion nicht verfügbar für BS-Klasse :1:

Das Problem wurde gelöst.

# 13. **Fehlerbehandlung im Pgm MAC-GE-P**

[NOPALL-4073]

Fehlerbehandlung bei Verwendung des Programms MAC-GE-P (MACRO Generation), wenn ein Objekt fehlt.

EOR1051 - Objekt nicht in der Library MAC-GE-P 4460 - Unterbrechung der Stapelverarbeitung.

Das Problem wurde gelöst.

#### 14. **Verwendung der NOP-API NOPUNX1N - LOGOUT während der READ FILE-Schleife, wenn die Wiederverwendung der NPROS-Sitzung aktiv ist** [NOPALL-4081]

Ein Job des Typs NAT (NAT-Subroutine als Entire Operations-Job) greift über NOPUNX1N auf eine Textdatei auf dem Knoten 9201 zu. Während dieser READ-FILE-Schleife wird vom Entire System Server (NPR) ein USER-LOGOUT ausgeführt, wodurch die NAT-Routine auf einen Fehler stößt.

<span id="page-54-0"></span>Das Problem wurde gelöst.

#### **Änderungen für Cumulative Fix 09**

Die folgenden Probleme wurden gelöst:

#### 1. **OGC: Wartet auf: Aktionen für aktive Eingabebedingungen, die von etwas abhängen, sind nicht grau dargestellt** [NOPALL-4027]

Optionen auf dem OGC-Bildschirm **Wartet auf Aktive Jobs**, z.B. Schaltfläche **Wo benutzt**, die mit Funktionen belegt sind, die im gegebenen Kontext nicht anwendbar sind, wurden "ausgegraut", d.h. sie können jetzt nicht mehr gewählt werden, was bisher zu einem Fehler führte.

#### 2. **CUI: Einstellung CAPS im Software AG Editor kann nicht gespeichert werden** [NOPALL-3987]

Beim Aufrufen des Software AG Editor setzt Entire Operations speziell verschiedene Optionen, einschließlich CAPS, die alle eingestellten Profile außer Kraft setzen. CAPS wird vom Software AG Editor Editor speziell dann ausgeschaltet, wenn in der zu bearbeitenden Datei Kleinbuchstaben vorkommen.

Das Problem wurde gelöst. Die Einstellung CAPS ON oder OFF im Software AG Editor kann jetzt während der Entire Operations-Sitzung durch Absetzen eines Direktkommandos gesetzt werden. Siehe SET EDITOR CAPS ON/OFF in der *Direktkommandos*-Dokumentation.

### 3. **BS2000: Zeilenumbruch unterbricht subsystemspezifischen Doppelschrägstrich** [NOPALL-4010]

In Verbindung mit ESA geschieht in NOP-Linux folgendes: Wenn eine JCL die Zeilenlänge 72 überschreitet, werden alle Zeichen während der Ausführung in eine neue Zeile umgebrochen. Zusätzlich wird ein / am Anfang der Zeile hinzugefügt. Handelt es sich bei dem umbrochenen Kommando jedoch um ein Subsystemkommando (z.B. LMS / PERCON), so gibt es die Variante, dass ein Doppelschrägstrich (//) benötigt wird. Dieses wird durch den Zeilenumbruch nicht entsprechend gesetzt - es fehlt ein Schrägstrich (/).

Der Fehler wurde behoben.

#### 4. **SYSOUT durchsuchen: Unix SYSOUT nicht gefunden nach Kopieren von SYSOUT auf BS2000. GUI OK** [NOPALL-3979]

Der Fehler tritt auf, wenn die Job-Definition einen Sysout-Einsatz des Unix-Sysout auf einem ESA-Knoten vorsieht. (PF6 Sysout-Knoten definieren). Sobald diese Definition verwendet wird, ist der Sysout in der CUI nicht mehr zugänglich.

Der Fehler wurde behoben.

#### 5. **Beim Beenden der JCL-Bearbeitung mit SAVE wird die letzte Änderung nicht gespeichert** [NOPALL-4006]

Unter Linux: Wenn bei der Bearbeitung einer JCL in NOP (d.h. im Software AG Editor) der Inhalt einer Zeile geändert und der Cursor in die Kommandozeile bewegt und dann SAVE gefolgt von ENTER eingegeben wird, verlässt man die Editor-Sitzung und die letzte Änderung wird *nicht* gespeichert.

Das Problem wurde gelöst.

#### 6. **Blockade-Situation mit Ressourcen, Follow-up für NOPALL-3966** [NOPALL-3998]

Bei Jobs, die eine Ressource benötigen, konnte es zu einer Blockade kommen, wenn die Funktion "Maximale Anzahl von Jobs, die aus dem passiven Warten aufgeweckt werden" verwendet wird.

Das Problem wurde gelöst.

#### 7. **Zyklisch wiederholter Job: Ladeverhalten, Lademodus 'S'** [NOPALL-3981]

Der Fehler wurde korrigiert. Die Dokumentation und die Hilfetexte wurden geändert. Siehe auch *Felder: Job: JCL-Definition (Master)* im *Benutzerhandbuch*, z.B. Feld **JCL-Lademodus**.

# 8. **Probleme mit UTF-8-Zeichen beim Blättern in der SYSOUT-Datei** [NOPALL-4020]

Das Problem mit Fehlern im Sysout bei Sonderzeichen wurde gelöst.

# 9. **Kein Ereignis, wenn 'File in Use'-Meldung für SYSOUT-Transfer nach BS2000 ausgegeben wird**

[NOPALL-4026]

Wenn in einem Linux-Job ein SYSOUT-Transfer zu einem BS2000-Knoten definiert ist (Spezielle Angaben für Betriebssystem > SYSOUT-Knoten, SYSOUT-Ben.ID), wird nach Beendigung des Jobs der Linux-SYSOUT auf den BS2000-Knoten übertragen. Wenn aber die BS2000-Datei in Gebrauch ist, kam bisher nur eine Fehlermeldung. Nach Anwendung von CF 09 wird nun auch ein Ereignis im Event Store erzeugt.

#### 10. **NAT-Fehler in Symbolfunktion bei Prüfung der Eingabebedingungen führt zum Absturz des Monitors oder zum Abbruch** [NOPALL-4028]

Wenn ein Symbol in einer Job-Definition innerhalb der Eingabebedingung referenziert wird, die eine Symbolfunktion verwendet, und wenn diese Symbolfunktion einen Natural-Fehler auslöst (z.B. NAT0082 oder NAT1316), kam es zu einem Monitorabsturz.

Das Problem wurde gelöst.

# 11. **Bei Aufruf eines Unternetzwerks mit mehr als 5 Verschachtelungsebenen wird das Unternetzwerk nicht 'beendet'.**

[NOPALL-3991]

Wenn ein Unternetzwerk von einem Netzwerk gestartet wurde, das mehr als 4 andere Unternetzwerke startet, wurde das Unternetzwerk im aufrufenden Netzwerk nicht als "endet ok" angezeigt.

Das Problem wurde gelöst und die Dokumentation aktualisiert. Die maximal unterstützte Verschachtelungsebene für Unternetzwerke wurde von 5 auf 20 erhöht. Siehe *Maximale Verschachtelungsebene* im *Benutzerhandbuch*.

# 12. **Anmeldeaufforderung an Linux-Knoten mit nicht aufgelöstem Symbol in der Benutzerkennung**

[NOPALL-3971]

Das Problem wurde gelöst. Das Symbol wird nun beim Erscheinen des Knoten-Logon-Fensters ersetzt.

#### 13. **OGC: Löschen einer aktiven Eingabebedingung: EOR0070 - Keine Objekte für Auswahlkriterien gefunden** [NOPALL-3978]

In einem Job wurde beim Löschen einer Eingabebedingung, die von einem Symbolwert abhängt, ein Fehler EOR0070 angezeigt. Lösung: Die Symboltabelle muss definiert sein, damit eine hierarchische Symbolsuche erfolgen kann.

14. **Laufzeitfehler bei Import/Export**

[NOPALL-3977]

Mehrere Probleme, die beim Import/Export von Textdateien auftraten, wurden gelöst.

#### 15. **Batch-Katalogisierung von MACROs unter Unix - MAC-GE-P - EOR4000 - Editor-Fehler: UPDM 504 Sitzung existiert nicht** [NOPALL-3972]

Das Problem wurde gelöst.

16. **Jobende-Aktion - Symbol setzen - Länge > 80** [NOPALL-3982]

Problem mit der EOJ-Aktion **Symbolwert setzen**. Wenn ein Symbol mit einem Startfluchtzeichen mit einer Wertlänge von mehr als 80 Zeichen im Feld **Wert** gesetzt wird, werden alle Zeichen nach Position 80 nicht in das zu setzende Symbol eingetragen. Dagegen kein Problem bei Symbolen mit Aktivierungsfluchtzeichen, bei denen die Symbole bei der Auftragsaktivierung korrekt umgewandelt werden.

Das Problem wurde gelöst.

#### 17. **NOP unter Linux: Software AG Editor der aktiven JCL dupliziert oder verdreifacht die letzte Zeile nach der Bearbeitung** [NOPALL-3984]

Der Software AG Editor dupliziert oder verdreifacht die letzte Zeile nach der Bearbeitung der aktiven JCL. Das Problem wurde gelöst.

18. **Fehler bei Symbolfunktion TIMN** [NOPALL-3993]

Die Ursache des Fehlers wurde behoben.

#### 19. **Export der Netzwerk-Definition HIST-DAY= wird mit 1 Tag Versatz gespeichert** [NOPALL-3983]

Das Problem wurde gelöst.

20. **NPROS-Knoten verschwindet ohne Fehlermeldung aus dem System - NOP-Teil** [NOPALL-4000]

Das NAT Member als EOJ Exit wird via Steplib ermittelt. Das Problem wurde gelöst.

#### 21. **Verwendung der Symbolfunktion ?W mit rekursiver Symbolauflösung** [NOPALL-3994]

Das Problem wurde gelöst.

#### 22. **NAT-Member als EOJ Exit Library SYSEORU hat Vorrang vor benutzerdefinierter Library** [NOPALL-3986]

Ein NAT Member als EOJ Exit wird via Steplib ermittelt, aber wenn die Library des verwendeten Members explizit angegeben wird, soll die Steplib-Hierarchie ignoriert werden.

Das Problem wurde gelöst.

#### 23. **Importfunktion lehnt EOJ-Aktion mit Symbollänge > 20 ab** [NOPALL-4007]

Eine definierte Jobende-Aktion, die ein Symbol für einen Symbolnamen > 20 Zeichen setzt, wird von der Importfunktion mit der Meldung abgelehnt. "Länger 20 Zeichen nicht erlaubt".

Das Problem wurde gelöst. Die Importfunktion lässt diese Definition zu.

#### 24. **File-Exists-Prüfung mit Symbolen, die erst im Netzablauf erstellt werden** [NOPALL-3989]

Nach Anwenden von CF08 wird das Symbol nur noch gefunden, wenn das Fluchtzeichen für das Symbol von Aktivierungsfluchtzeichen (&) in Startfluchtzeichen (^) geändert wird.

Der Fehler wurde korrigiert.

#### <span id="page-58-0"></span>25. **Kein Kurztext mit Jobende-Aktion 'Symbol setzen', wenn Symbol fehlt** [NOPALL-4025]

Die fehlende Fehlermeldung wurde hinzugefügt.

#### **Änderungen für Cumulative Fix 08**

[NOPALL-3910]

Die folgenden Probleme wurden gelöst:

#### 1. **Eingabebedingung Typ DUM mit Symbolwert nicht berücksichtigt.** [NOPALL-3936]

Der Fehler wurde korrigiert. Die Dokumentation wurde aktualisiert. Siehe *Vorbedingungen für einen aktiven Job auflisten*

2. **EOR2030 Monitor-Fehler NAT0082 in . Zeile 0** [NOPALL-3858]

Das Laden einer Makro-JCL, die mit P-RC := 1 endet, führt dazu, dass die Monitor-Task 'JCL load' und damit der gesamte Monitor im Havariemodus heruntergefahren wird.

Das Problem wurde gelöst.

3. **NAT1305 in RN-TI--N Zeile 2995** [NOPALL-3923]

Das Problem wurde gelöst.

4. **OPJACJ-N: Tippfehlerkorrektur** [NOPALL-3930]

Der Fehler wurde korrigiert.

5. **Fehler NAT1305 in IENMX1-N Zeile 1340** [NOPALL-3929]

Der Fehler wurde behoben.

6. **Fehler NAT0938 in DI-DF--N Zeile 380 mit HotFix OP55218 / NOPALL-3820** [NOPALL-3932]

Der Fehler wurde mit HotFix OP55218 / NOPALL-3820 korrigiert.

7. **Benutzer in OGC hat Zugriff auf aktive Jobs ohne Zugriffsrechte in NOP (Neue Lieferung von HF für NOPALL-3920)** [NOPALL-3947]

Das Problem wurde gelöst.

8. **BS2000 Job-Variablenprüfung über ESA: Monitor-Task-Nutzung ist zu hoch** [NOPALL-3949]

Das Problem wurde gelöst.

9. **Dateiexistenzprüfung mit Wildcard: Fehlermeldung anstelle einer definierten Aktion** [NOPALL-3955]

Das Problem wurde gelöst.

10. **OGC: Fehler NAT0104 während der TEST- oder MACRO-Funktion eines MACROs** [NOPALL-3875]

Test- oder Macro-Funktion einer Makro-Source funktionieren nicht.

### 11. **Rekursive Symbolauflösung in Eingabebedingungen**

[NOPALL-3961]

Die rekursive Symbolauflösung funktioniert nicht, wenn verschachtelte Symbole in einer Eingabebedingung abhängig vom Symbolwert verwendet werden.

Das Problem wurde gelöst.

12. **Dateiexistenzprüfung mit langem Pfadnamen ignoriert** [NOPALL-3963]

Das Problem wurde gelöst.

13. **Mehrfache Symbolwerte werden von der SymbolfunktionMV (Mehrfachwert) auf 54Zeichen reduziert.**

[NOPALL-3959]

Das Problem wurde gelöst. Die Dokumenatation wurde aktualisiert. Siehe das Beispiel im Abschnitt *Regeln für das Programmieren von User-Exits*, den Abschnitt *Parameter für verschiedene Aufruforte*im *Benutzerhandbuch* und den Abschnitt *Zusätzliche unabhängige Variablen (AIV)* sowie den anschließenden Abschnitt *Feldbeschreibungen*.

#### 14. **BS2000 via ESA: EOJ-Prüfung, Eingabebedingung abhängig von Job-Variable: Behandlung von 'Knoten nicht aktiv'** [NOPALL-3917]

Das Problem wurde gelöst.

15. **Import - Status " abgebrochener" Import trotz erfolgreicher Durchführung** [NOPALL-3953]

Das Problem wurde gelöst.

16. **Fehler bei Monitor-Standardeinstellungen / Monitor-Benutzerkennung** [NOPALL-3860]

Das Problem wurde gelöst.

17. **Die Benutzerkennung auf Knotenebene wird in der Suchhierarchie nicht als Jobstart-Benutzerkennung berücksichtigt.** [NOPALL-3967]

Das Problem wurde gelöst.

18. **Knoten als Symbol - Fehler bei der Auswertung** [NOPALL-3965]

#### 19. **OPO aus NOP entfernen - CUI und Monitor**

[NOPALL-3905]

Alle Texte und Masken mit Bezugnahme auf die nicht mehr verfügbare Entire Output Management-Komponente "Open Print Option (OPO)" wurden in der Entire Operations-Dokumentation bereinigt.

#### 20. **Blockadesituation bei Ressourcen**

[NOPALL-3966]

<span id="page-61-0"></span>Das Problem wurde gelöst.

#### **Änderungen für Cumulative Fix 07**

Die folgenden Probleme wurden gelöst:

1. **Bericht RE-ACO-P - Verbesserung der Nutzung im Hinblick auf Leistungsprobleme** [NOPALL-3826]

Das Problem wurde gelöst.

2. **Pro Aktivierung werden zwei Einträge erzeugt - einer mit Typ: API und einer mit Typ: Geplant**

[NOPALL-3828]

Das Problem wurde gelöst.

3. **Zusätzlicher Netzwerk-Ausführungstag beim Jahreswechsel angezeigt** [NOPALL-3832]

Das Problem wurde gelöst.

4. **OGC/ESA - ESY5799 bei BS2000 LMS Member-Auswahl** [NOPALL-3857]

Das Problem wurde gelöst.

5. **NOP unter Unix: API NOPUMT3N findet keine SYSERR-Meldungen für die Library SYSEOR - ESY5999 TCP:socket:24:Zu viele offene Dateien** [NOPALL-3835]

Das Problem wurde gelöst.

6. **OGC Server - NAT1316 wenn zu viele Filter für einen Benutzer existieren** [NOPALL-3842]

# 7. **CUI: Benutzerdefinition und -profil / Auswahlkriterien: Änderung für allgemeine Benutzer aktivieren**

[NOPALL-3848]

Das Problem wurde gelöst und die Dokumentation entsprechend aktualisiert. Siehe *Standardwertefür Auswahl-Kriterien und Anzeigemodus Anzahl aktiver Läufe*in der *Systemverwaltung*-Dokumentation.

8. **NAT1316 in OPJAOP-N Zeile 4946** [NOPALL-3855]

Beim Versuch, eine Eingabebedingung eines aktiven Jobs hinzuzufügen oder zu löschen, tritt in bestimmten Fällen ein Fehler NAT1316 auf. Dem Trace-Protokoll zufolge tritt er in OPJAOP-N, Zeile 4946 auf.

Das Problem wurde gelöst.

9. **Symbolfunktion D: Fehlerbehandlung bei fehlendem Kalender** [NOPALL-3839]

Das Problem wurde gelöst und die Dokumentation entsprechend aktualisiert. Siehe *Bezugsobjekte* im *Benutzerhandbuch*.

#### 10. **Standard-Benutzerkennungen für Knoten - Unterschiede zwischen NOP und OGC** [NOPALL-3854]

Das Problem wurde gelöst und die Dokumentation entsprechend aktualisiert. Siehe *Aktivitäten in der Entire Operations-Administration - Register Systemverwaltung*

11. **NAT1305 in ICDJV--N Zeile 3440** [NOPALL-3861]

Das Problem wurde gelöst.

#### 12. **Linux: Job-Ergebnis nicht ok, obwohl er mit Returncode 0 lief, wenn 'command not found' in SYSOUT festgestellt wurde** [NOPALL-3820]

Das Problem wurde gelöst und die Dokumentation entsprechend aktualisiert. Siehe *Standardwerte bei Ereignis-Prüfung unter UNIX und Windows*.

#### 13. **Übergabe an NOM, auch wenn EOJ Aktion im aktiven Job entfernt wurde** [NOPALL-3870]

Wenn eine Dateiübergabe an NOM in der Master-JCL definiert ist, wird diese erfolgreich ausgeführt. Wird dann die Übergabe NOM aus der aktiven JCL entfernt und der Job wiederholt, wird die Übergabe trotzdem ausgeführt.

Der Fehler wurde korrigiert.

### 14. **Jobtyp DAT: Bei Übertragungen von Dateien mit NPR werden Zeichen verschluckt** [NOPALL-3869]

Der Fehler wurde korrigiert. Die maximale Datensatzlänge wurde erweitert.

# 15. **API NOPURE2N blockiert Ressource nicht netzwerkweit**

[NOPALL-3878]

Eine zur Laufzeit mit API NOPURE2N zugeordnete Ressource, die bei Netzwerkende freigegeben werden soll, wird sofort nach Jobende freigegeben.

Der Fehler wurde korrigiert.

### 16. **Eingabebedingungsreferenz DUM - Dateiexistenzprüfung ohne Rechte: Job wird gestartet** [NOPALL-3884]

Gegeben ist eine Dateiprüfung als Eingabebedingung in einem Unix-Job.Der Job soll eine Datei im /root-Verzeichnis finden. Wenn keine Datei gefunden wird, soll der Job als Dummy laufen. Hat der Benutzer, mit dem dieser Job ausgeführt werden soll, nicht genügend Rechte (hier: keine Leserechte), wird die Existenzprüfung übersprungen und der Job ausgeführt. Es wird erwartet, dass EOR zurückmeldet, dass die Eingabebedingung nicht ausgewertet werden konnte.

Der Fehler wurde korrigiert.

#### 17. **Fehlerhafte Reaktivierung, wenn späteste Startzeit überschritten** [NOPALL-3890]

Wenn ein Job mit überschrittener spätester Startzeit reaktiviert werden soll, wird er nur deaktiviert und aus der Liste der aktiven Jobs entfernt.Die zur Reaktivierung gehörende Aktivierung wird nicht durchgeführt und eine entsprechende Information über die überschrittene Startzeit wird nicht angezeigt.

Der Fehler wurde korrigiert.

#### 18. **Fehler bei EOJ-Definition falls Symbolwert > 80 Zeichen** [NOPALL-3880]

EOJ Definition Symbolwertänderung mit Wert > 80 Zeichen führt zu Fehler "Maximale Teilstringlänge ist 81 Zeichen", obwohl 120 Zeichen erlaubt sind.

Der Fehler wurde korrigiert.

# 19. **Vererbung von Parameterwerten vom Netzwerk zum Job: BS2000-Kontonummer** [NOPALL-3862]

In NOP ist das Prinzip implementiert, dass Parameterwerte, die für ein Jobnetzwerk definiert sind, an die Jobs dieses Netzwerks weitergegeben oder vererbt werden. Wird z.B. für ein Jobnetzwerk eine Datei für JCL eingegeben, so wird dieser Dateiname in jeder Jobdefinition, die diesem Netzwerk hinzugefügt wird, voreingestellt. Bei Kontonummern von BS2000-Jobs gilt

dieses Prinzip jedoch nicht: Eine in der Netzdefinition gesetzte Kontonummer wird *nicht* an die Jobdefinition weitergegeben.

Der Fehler wurde korrigiert.

# 20. **DAT-Job: Ändern der Zieldatei im aktiven Lauf nicht möglich**

[NOPALL-3885]

Wenn ein DAT-Job auf einem Linux-Knoten definiert und ausgeführt wird, erscheint beim Versuch, den definierten Zieldateinamen im aktiven Job zu ändern (z.B. zur Fehlersuche), die Fehlermeldung "Datei nicht gefunden". Es muss möglich sein, diese Änderung vorzunehmen, damit der Job mit einer fehlerfreien Definition wiederholt werden kann.

Der Fehler wurde korrigiert.

### 21. **OGC/ESA - ESY5799 bei BS2000 LMS Member-Auswahl - NOP RPC Server-Korrektur** [NOPALL-3891]

Bei einem Job, bei dem der JCL-Knoten ein ESA-Knoten ist, ist es nicht möglich, das Member zu ändern, sondern es tritt der Fehler ESY5799 auf (Die Fehlernummern sollten vielleicht auch in ESA*nnnn* umbenannt werden, da sie sonst mit den NPR-Fehlernummern verwechselt werden können).

Der Fehler wurde korrigiert.

#### 22. **E-Mail-Benachrichtigung: Fehlermeldung wird nicht richtig angezeigt** [NOPALL-3892]

Ein Auftrag wird mit der Meldung "Symbol xxx nicht gefunden" abgebrochen. Die generierte E-Mail-Benachrichtigung wird unvollständig angezeigt.

Der Fehler wurde korrigiert.

#### 23. **Bedingung mit Referenz DUM - Folgebedingung in Abhängigkeit von BS2000-Datei wird nicht ausgewertet - nachträgliches Erfordernis** [NOPALL-3895]

Es werden alle Bedingungen bewertet, außer Dateiexistenzprüfungen im BS2000, wenn sie nach anderen DUM-Prüfungen ausgeführt werden, die bereits ein negatives Ergebnis hatten.

Der Fehler wurde korrigiert.

# 24. **NOP unter Unix: Software AG Editor zeigt zufallsbedingtfalscheZeichen im BS2000 SYSOUT an**

[NOPALL-3868]

Der Fehler wurde korrigiert.

#### 25. **EOJ-Aktion, String-Prüfung in Datei, Jobstart-Fluchtzeichen** [NOPALL-3893]

Fehler bei EOJ-Prüfung, String-Prüfung in Datei, Jobstartfluchtzeichen in den Feldern **String** und **in Datei**.

Der Fehler wurde korrigiert und die Dokumentation entsprechend aktualisiert. Siehe Abschnitt *Felder: Ereignis-Definition* unter *Job-Ende-Prüfungen und -Aktionen definieren und verwalten* im *Benutzerhandbuch*.

# 26. **Keine 'Nicht ok'-Beendet-Nachricht bei Überschreiten des SYSOUT-Limits und Jobende-Prüfung = B**

[NOPALL-3897]

Kein "Ended not OK", wenn SYSOUT-Limit erreicht und Standardeinstellung 'Interrupt Endof-Job Checking on BS2000' = B.

Der Fehler wurde korrigiert und die Maske und die Dokumentation wurden entsprechend geändert. Siehe Feld **Zeilen-Limit für Jobende-Prüfung** (alt: "Jobenende-Prüfung auf BS2000 unterbrechen, wenn Limit erreicht") im Abschnitt *Standardeinstellungen (4) - Laufnummer für Aktivierung, Resultate von Symbolfunktionen, SYSOUT, Anzeige von ESM-Produkten* unter *Standardeinstellungen* in der *Systemverwaltung* -Dokumentation.

#### 27. **"?\*TIMN" eingebautes Symbol: führende Nullen fehlen vor 10:00** [NOPALL-3886]

Das Ergebnis der Funktion ?TIMN ist bei einstelligen Stundenwerten nicht vollständig.

Der Fehler wurde korrigiert und die Dokumentation aktualisiert. Siehe Abschnitte *Verwendung von Variablen in dynamisch generierter JCL* bezüglich \*TIMN und *Tabelle vordefinierter Symbole* im *Benutzerhandbuch*.

# 28. **Anzahl aktiver Jobs > 100**

[NOPALL-3865]

Die Anzeige der Anzahl aktiver Jobs wurde verbessert. Die Dokumentation wurde entsprechend aktualisiert. Siehe Spalte **Lfe** (Läufe) in den Abschnitten *Spaltenüberschriften: Netzwerk-Verwaltung* und *Spaltenüberschriften: Aktive Job-Netzwerke* im *Benutzerhandbuch*.

# 29. **Symbolauflösung bei Dateiexistenzprüfungen nicht zur Aktivierungszeit** [NOPALL-3913]

Der Fehler wurde korrigiert und die Dokumentation aktualisiert. Siehe Abschnitt *Felder: Eingabebedingung abhängig von Datei*, Beschreibung der Felder **Datei** und **Member** .

# 30. **Eingabebedingung: Dateiexistenzprüfung schlägt wegen Fehlers fehl: Bedingung erfüllt** [NOPALL-3914]

Der Fehler wurde korrigiert.

31. **Unix-Skriptrahmen - Verwenden Sie nicht den Befehl realpath, wenn er nicht verfügbar ist** [NOPALL-3827]

Das Problem wurde gelöst.

32. **OGC Server - Bericht 'Aktivierungsübersicht' Meldungsdaten sind nicht sprachabhängig** [NOPALL-3829]

Die Daten in den Spalten **Typ** und **Nachricht** sind in Deutsch statt in Englisch. Der Fehler tritt auch in anderen Berichten auf.

<span id="page-66-0"></span>Das Problem wurde gelöst.

#### **Änderungen für Cumulative Fix 06**

Die folgenden Probleme wurden gelöst:

1. **OGC: EOR0240 bei Änderung der JCL-Speicherart von TXT auf NAT** [NOPALL-3761]

Beim Ändern der JCL-Speicherart eines bestehenden Jobs von TXT auf NAT erscheint die Fehlermeldung EOR0240. Das Natural-Objekt ist nicht in der SYSEOR wie angegeben.

Das Problem wurde gelöst.

#### 2. **BS2000: SYSOUT-Auswahl zeigt nur letzte Wiederholung (aktuelle JobId)** [NOPALL-3788]

Bei BS2000-Jobs werden bei der Wiederholung von Jobs keine vorherigen SYSOUT-Versionen gespeichert. Nur das SYSOUT des letzten Laufs eines Jobs ist auf dem BS2000-Rechner zu finden.

Das Problem wurde gelöst.

3. **NOP543 CF20: RE-ACO-P verursacht Performance-Probleme** [NOPALL-3779]

Das Problem wurde gelöst.

4. **OGC-Server: Unvollständiger Fehlermeldungstext für NAT0104** [NOPALL-3773]

Das Problem wurde gelöst.

5. **Export: EXECUTION-NODE Knotennummer vs. Kurzname** [NOPALL-3801]

Der Fehler wurde korrigiert und die Dokumentation aktualisiert. Siehe Abschnitt *Allgemeine Feldnamen*, bei Feld RUN (Laufnummer) das Format von P13 in N5 geändert und bei Feld NODE Format A5 hinzugefügt. Siehe außerdem *Beispiel-Netzwerk Benutzerhandbuch*. Bei den Feldern JCL-NODE und EXECUTION-NODE wurde die Angabe der Knotennummer von N0148 in 148 geändert. 6. **Job-Definition: Symbolersetzung in SYSOUT Benutzerkennung** [NOPALL-3809]

Der Fehler wurde korrigiert und die Dokumentation aktualisiert. Siehe Abschnitt *Felder: Spezielle Angaben für BS2000-Ausführung*, Feld **SYSOUT Ben.ID** und *Betriebssystem-Benutzerkennungen* im *Benutzerhandbuch*.

7. **Verwendung der Symbolfunktionen ?D und ?W** [NOPALL-3785]

Die Funktion ?D unterstützt nicht alle Funktionalitäten der (veralteten) Funktion ?W, die sie ersetzen soll.

Der Fehler wurde korrigiert und die Dokumentation aktualisiert. Siehe Abschnitt *Symbol-Funktion !D, ?D (Datum)*, *Beispiele*, Beispiel §?D<C20220722+1>.

8. **Setzen NOP-Job auf DUM durch Auswertung von Symbolwerten in einer Eingabebedingung funktioniert nicht korrekt im CF4** [NOPALL-3804]

Das Problem wurde gelöst.

9. **EOR2030 - Monitor-Fehler NAT3009 in PWT----P Zeile 3430** [NOPALL-3803]

Das Problem wurde gelöst.

10. **OGC - Start eines Jobs ohne gesetzte Eingabebedingung** [NOPALL-3821]

OGC - Nach Neugenerierung der JCL und Freigabe aus dem Hold-Modus: Job startet ohne Validierung der gesetzten Eingabebedingung

<span id="page-67-0"></span>Das Problem wurde gelöst.

# **Änderungen für Cumulative Fix 05**

Die folgenden Probleme wurden gelöst:

1. **Protokollstatus 7528: Symbol nicht gefunden** [NOPALL-3767]

Folgemaßnahmen zu NOPALL-3754 und NOPALL-3699

2. **Dokumentation: Eingabebedingung Referenz AAC, Korrekturen + Referenz JJJJMMTT** [NOPALL-3789]

Die Dokumentation wurde korrigiert. Siehe Abschnitt *Mögliche Referenzen für Eingabebedingungen* im *Benutzerhandbuch*.

3. **Das als EOJ-Aktion definierte NAT-Programm wird bei der Netzwerkaktivierung ausgeführt (nur JCL-Prüfung)** [NOPALL-3704]

Korrektur ist erfolgt und die Dokumentation wurde geändert. Siehe *Standardwerte bei Job-Ende-Aktionen, wenn der Job als temporärer Dummy-Job ausgeführt wurde* im *Benutzerhandbuch*, *Felder: Job-Aktivierung* (Feld **nur JCL pruefen**) und *Standardwerte bei Ereignis-Prüfung unter UNIX und Windows* im *Benutzerhandbuch*.

4. **CUI: z/OS RACF-Security-Fehlerbehandlung für JCL-Definition** [NOPALL-3732]

Mehrere Speicherarten mit falscher Reaktion auf Security-Fehler wurden korrigiert.

5. **Ein in OGC aktiviertes Netzwerk erscheint nicht in der Aktivierungsübersicht in der CUI** [NOPALL-3739]

Ein in OGC aktiviertes Netzwerk erscheint nicht im Bericht Aktivierungs-Übersicht in der Zeichenoberfläche.

Die Korrektur ist erfolgt.

6. **Fehler beim Blättern auf der Active Queue - PF7 und PF8** [NOPALL-3768]

Problem mit PF7. Korrektur ist erfolgt.

7. **JA-SCS-P Zeile 1940 Fehler NAT3009** [NOPALL-3770]

Netzwerke bleiben mit Meldung Monitor Fehler NAT3009 stehen.

Korrektur ist erfolgt.

8. **API NOPUCS1N Funktion=2, Objekttyp=S -> RC 103** [NOPALL-3772]

Korrektur ist erfolgt und die Dokumentation wurde geändert. Siehe *NOPUCS1N - Auf Kalender und Zeitpläne zugreifen* im *Benutzerhandbuch*.

9. **Validierung des Ablaufdatums im Lizenzschlüssel beim Start der Monitor-Sitzung** [NOPALL-3427]

Wenn die Lizenzdatei mit einem Ablaufdatum versehen ist und das Datum nicht mehr gültig ist, sollte die Sitzung nicht gestartet werden und eine Rückgabeinformation muss den Kunden über den Grund informieren.

Sollte in der nächsten Version hinzugefügt werden.

#### 10. **SYSEOR7065 und SYSEOR7254 sind nicht in NOP552 CF3 enthalten** [NOPALL-3766]

Das Problem wurde gelöst. Die fehlenden Meldungen wurden mit NOP 552 CF5 nachgeliefert.

11. **Meldung NAT0966 in RSM-US-N Zeile 9750** [NOPALL-3786]

<span id="page-69-0"></span>Die Korrektur ist erfolgt.

# **Änderungen für Cumulative Fix 04**

Die folgenden Probleme wurden gelöst:

1. **Monitor-Fehler NAT3041 in NOPSYMVN Zeile 1370** [NOPALL-3721]

Beim Versuch, ein Job-Netzwerk zu starten, wurde überraschenderweise für alle Jobs die Meldung "Knoten 0 nicht definiert" angezeigt.

Das Problem wurde gelöst.

2. **NOP EOJ-Aktion "T" endet mit NPR FILE/COPY-Fehler** [NOPALL-3742]

Das Problem wurde gelöst.

3. **Monitor sollte nicht vom MENUEOR im Batch-Modus gestartet werden** [NOPALL-3749]

Das Problem wurde gelöst.

#### 4. **E-Mail-Benachrichtigung über Netzwerk wartet auf Symbolabfrage - Nachkorrektur** [NOPALL-3718]

Das Problem wurde gelöst.

5. **OGC: Verwendung von Knoten in Cross-Referenzen** [NOPALL-3745]

### 6. **Neue julianische Datumsformate in der Symbolfunktion 'D'** [NOPALL-3755]

Die neuen Datumsformate wurden hinzugefügt. Die Dokumentation wurde entsprechend aktualisiert. Siehe *Editiermaske für Datums-Funktionen* im *Benutzerhandbuch*.

Das Problem wurde gelöst.

7. **Eingabebedingung abhängig vom Symbol: Bei fehlendem Symbol immer auf Bedingung warten -**

[NOPALL-3754]

Eingabebedingung TYP=DUM, Symbolabfrage wird übergangen. Nachkorrektur für NOPALL-3699.

Das Problem wurde gelöst.

8. **z/OS: Keine Knotenanmeldung bei "technischer" RACF-Benutzerkennung ohne Passwort möglich**

[NOPALL-3725]

Nachtrag zu NOPALL-3678. Das Problem wurde gelöst.

9. **Unerwartete Fehlermeldung 'ICDMS--N 5160 - #EOR-ERC: 70' bei Verwendung einer Eingabebedingung mit fehlendem Mehrfachsuffix** [NOPALL-3728]

Das Problem wurde gelöst.

10. **Serverfunktionalität zur Bereitstellung von GoJS-Koordinaten** [NOPALL-3658]

Das Problem wurde gelöst.

11. **EOR-Import schlägt fehl mit Fehler NAT1319** [NOPALL-3734]

Das Problem wurde gelöst.

12. **NOP 5.5.2.3 Exportdatei kann nicht in dieselbe Version importiert werden** [NOPALL-3738]

Das Problem wurde gelöst.

13. **Power Shell-Exit-Code wird nicht übertragen** [NOPALL-3747]

### 14. **NOP 543 CF19: Fehlende Objekte beim Export mit IE-EXA-P**

[NOPALL-3740]

Die implementierte Korrektur für NOPALL-3740 ist kompatibel mit der aktuellen Dokumentation zur Verwendung von IE-EXA-P im Batch-Modus. Keine Aktualisierung der Dokumentation erforderlich.

#### <span id="page-71-0"></span>**Änderungen für Cumulative Fix 03**

Die folgenden Probleme wurden gelöst:

1. **BS2000: Beim Aktivieren werden lange Zeilen bei Spalte 80 abgeschnitten** [NOPALL-3659]

Beim Aktivieren eines Jobs (Jobtyp=JOB, JCL-Speicherart=MAC und evtl. auch LMS) werden die Spalten > 80 abgeschnitten. Das Problem wurde gelöst.

2. **EOR5509 - Anmeldung fehlerhaft, Kn. 1070 Benutzerkennung SB - in der Jobausführungsverfolgung**

[NOPALL-3667]

Das Problem wurde gelöst.

3. **NOPUNX1N Passwort nur A16; kein verschlüsseltes Passwort möglich** [NOPALL-3656]

Das Problem wurde gelöst. Die Dokumentation wurde entsprechend geändert. Siehe *NOPUNX1N - Entire System Server-Aufrufefür Zugriff auf UNIX- und Windows-Dateien*, Abschnitt *Parameter*, im *Benutzerhandbuch*.

4. **CUI Kalender-Liste: Falsches Verhalten beim Filtern von Eigentümern** [NOPALL-3670]

Wenn man die Liste in der Kalender-Verwaltung nach einem bestimmten Eigentümer filtern, werden nach Drücken von Enter keine Inhalte mehr angezeigt.

Das Problem wurde gelöst.

5. **NOP-Logdatei (SATLOG) wird größer nach Migration von NOP 5.4.3 CF14 nach 5.5.2 CF02** [NOPALL-3674]

Das Problem wurde gelöst.

6. **Unnötige Fortsetzungszeilen beim Starten eines Jobs im BS2000 aus NOP unter Linux** [NOPALL-3685]
7. **z/OS: Keine Knotenanmeldung bei "technischer" RACF-Userid ohne Passwort möglich - Follow-up für NOPALL-3647** [NOPALL-3678]

Das Problem wurde gelöst.

8. **API NOPUAC5N - Parameter für die späteste Startzeit (in Stunden) hinzufügen** [NOPALL-3161]

Das Problem wurde gelöst.

9. **Unvollständige SYSOUT-Übertragung von Linux nach BS2000** [NOPALL-3700]

Das Problem wurde gelöst.

10. **Fehler bei der Verwendung leerer Symboltabellen beim Aktivieren eines Netzwerks - Followup für NOPALL-3648** [NOPALL-3679]

Das Problem wurde gelöst.

11. **Mehr als 100 Symboltabellen im aktiven Netzwerk** [NOPALL-3691]

Das Problem wurde gelöst. Die Dokumentation wurde entsprechend aktualisiert. Siehe *Symbol-Eingabe bei einer Netzwerk- oder Job-Aktivierung* im *Benutzerhandbuch*.

12. **OGC (Server): Bearbeitung der aktiven JCL schlägt bei mehr als 100 Zeilen fehl** [NOPALL-3693]

Das Problem wurde gelöst.

13. **OGC + CUI - EOR1070 - Netzwerke können nicht gelöscht werden** [NOPALL-3706]

Das Problem wurde gelöst. Die Dokumentation wurde entsprechend aktualisiert. Siehe Anmerkung im Abschnitt *Job-Netzwerk-Definition löschen* im *Benutzerhandbuch*.

14. **Vorausgefüllte Werte für Fluchtzeichen in der Job-Definition** [NOPALL-3702]

Das Problem wurde gelöst. Die Dokumentation wurde entsprechend aktualisiert. Siehe *Hinweise zu Fluchtzeichen*, am Ende des Abschnitts *Felder: Job-Definition (Master)* im *Benutzerhandbuch*.

15. **Eingabebedingung abhängig vom Symbol: Keine Protokollmeldung, wenn das Symbolfehlt** [NOPALL-3699]

Das Problem wurde gelöst.

## 16. **Bericht RE-ACO-P: Performance im Batch-Modus**

[NOPALL-3697]

Die Dokumentation wurde entsprechend aktualisiert. Siehe *Aktivierungs-Übersicht*, Abschnitte unter *Das Programm RE-ACO-P tätigt 3 Eingaben* und Abschnitt *Beispiele*.

17. **Mehrere Korrekturen betreffs NOP 552 CF2** [NOPALL-3619]

Die Korrekturen wurden durchgeführt.

## **Frühere Release Notes**

Hier finden Sie Links zu PDF-Dateien mit Release Notes für frühere Versionen von Entire Operations (NOP) und Entire Operations GUI Client (OGC). Sie sind für Benutzer gedacht, die ein Upgrade einer früheren Version von Natural durchführen, die nicht die neueste ist.

- Entire Operations Version 5.5.1 Release Notes (Februar 2020)
- Entire Operations Version 5.4.3 Release Notes (Dezember 2017)